## **Pro-face**

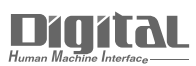

# Device/PLC Connection Manuals

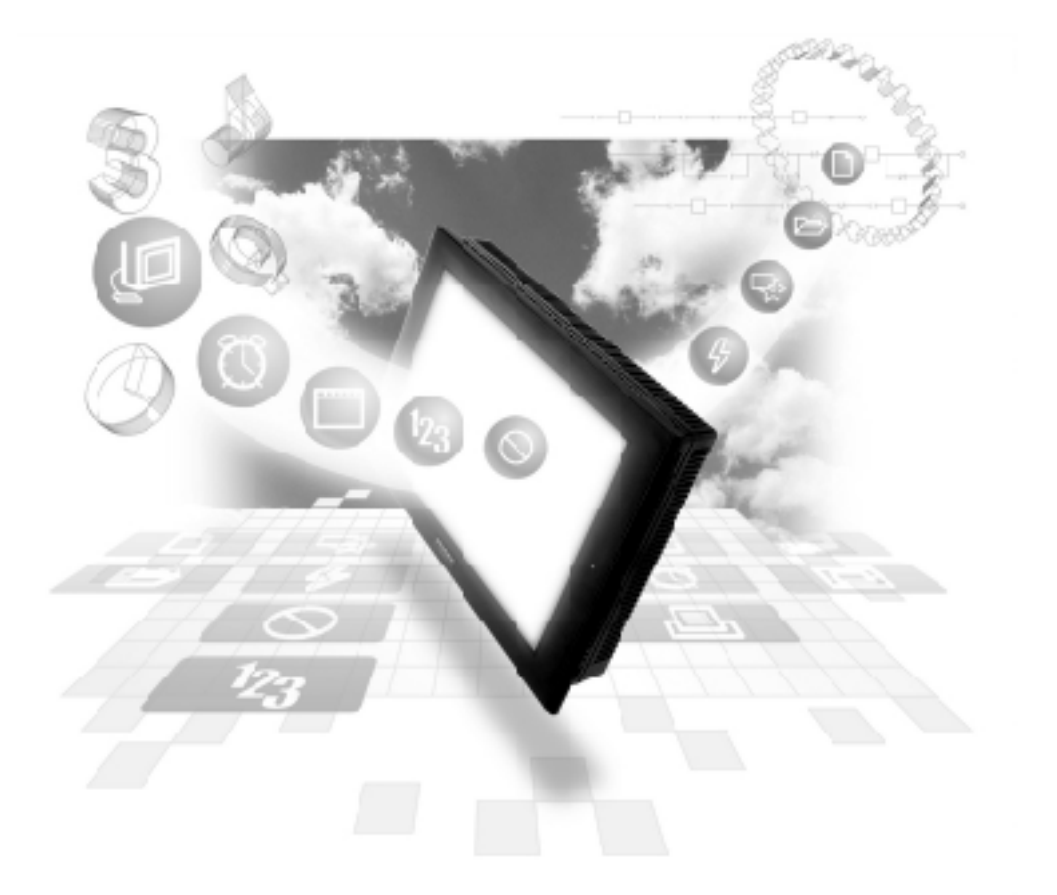

## **About the Device/PLC Connection Manuals**

Prior to reading these manuals and setting up your device, be sure to read the "Important: Prior to reading the Device/PLC Connection manual" information. Also, be sure to download the "Preface for Trademark Rights, List of Units Supported, How to Read Manuals and Documentation Conventions" PDF file. Furthermore, be sure to keep all manual-related data in a safe, easy-to-find location.

## **2.24 Schneider PLC**

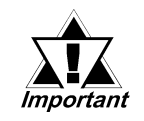

*With Schneider Uni-Telway, Modbus RTU 1:n Protocol units, when the same project file is used on multiple GP/GLC units, the system may malfunction. When using multiple GP/GLC units, create and maintain only one unique project file for each GP/GLC unit.*

**2.24.1 System Structure**

The following describes the system structure for connecting the GP to the Schneider PLC.

*The Cable Diagrams mentioned in the following tables are Reference listed in the section titled "2.24.2 Cable Diagrams".*

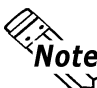

**GP/GLC series that can be connected to PLC made by Schneider are GP377 series, GP77R series, GP2000 series, GLC300 series and GLC2000 series.**

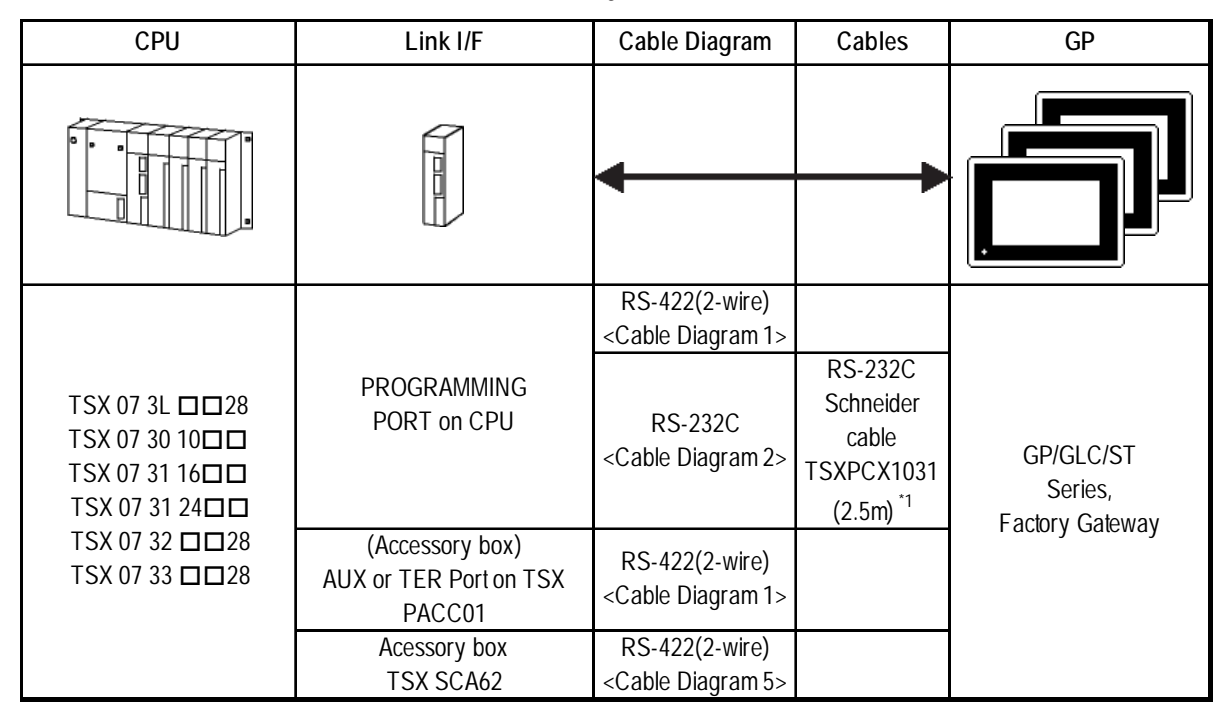

 **Nano Series (Uni-Telway)**

*\*1 Be sure to use a commercial 9-Pin<->25-Pin Conversion Adapter when using Schneider's TSXPCX1031 cable.*

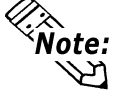

Note: CPU model number data indicated by o varies depending on the specifica**tions. For details,**

 *PLC Manual*

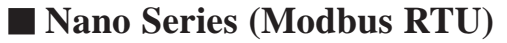

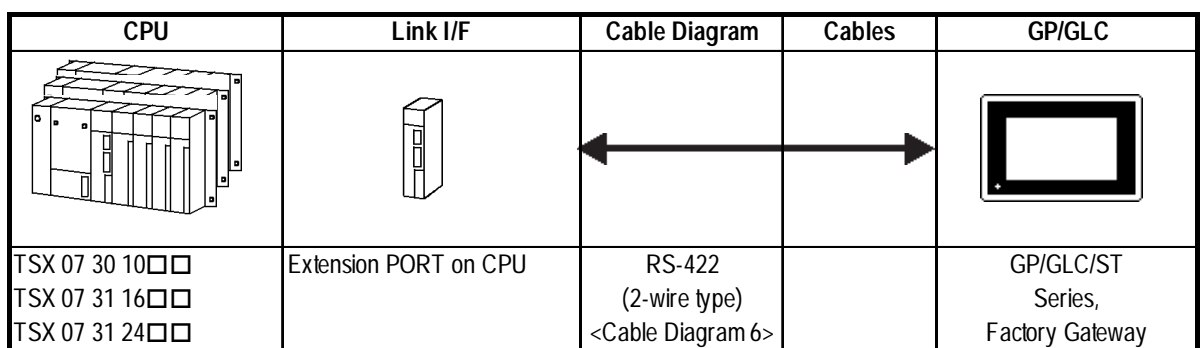

## **Micro Series (Uni-Telway)**

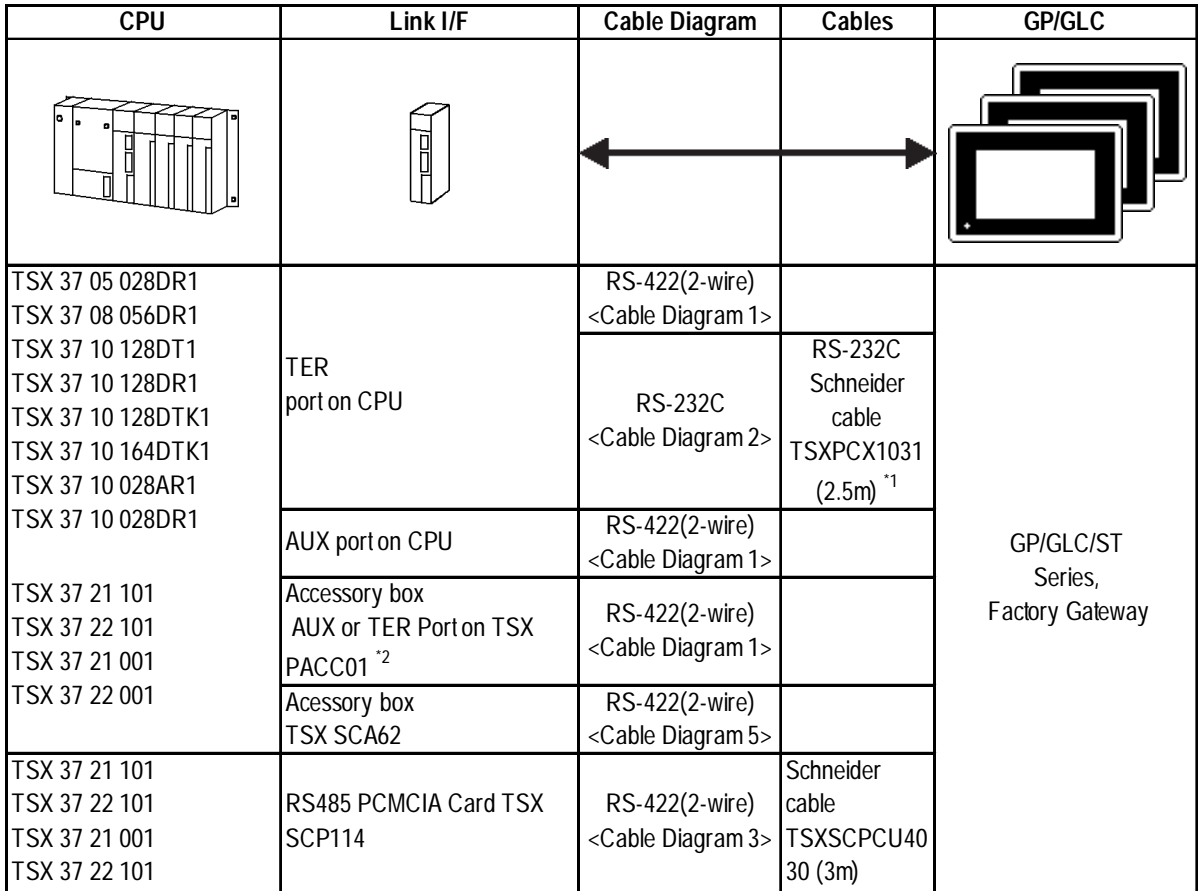

*\*1 Be sure to use a commercial 9-Pin<->25-Pin Conversion Adapter when using Schneider's TSXPCX1031 cable.*

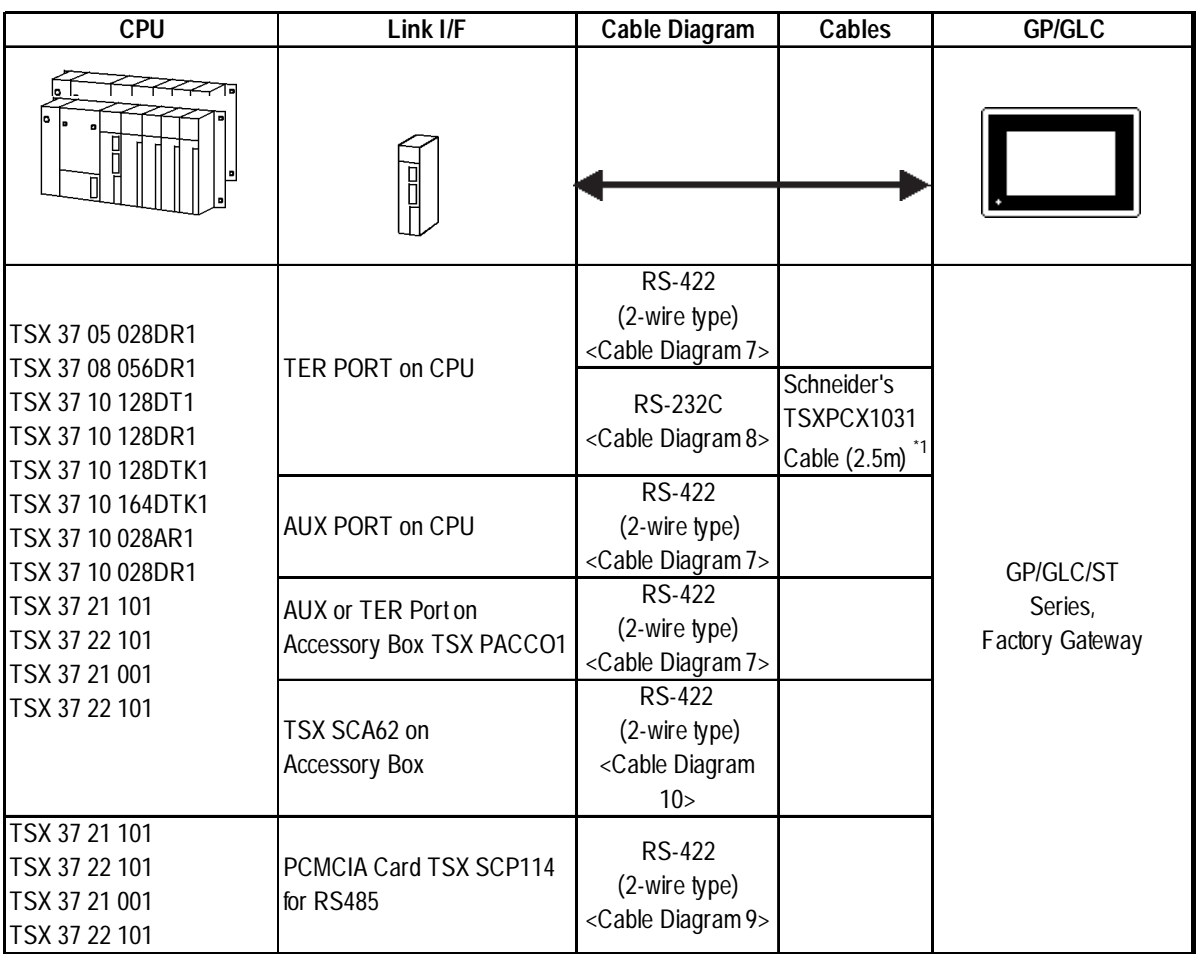

#### **Micro Series (Modbus RTU)**

*\*1 Be sure to use a commercial 9-Pin<->25-Pin Conversion Adapter when using Schneider's TSXPCX1031 cable.*

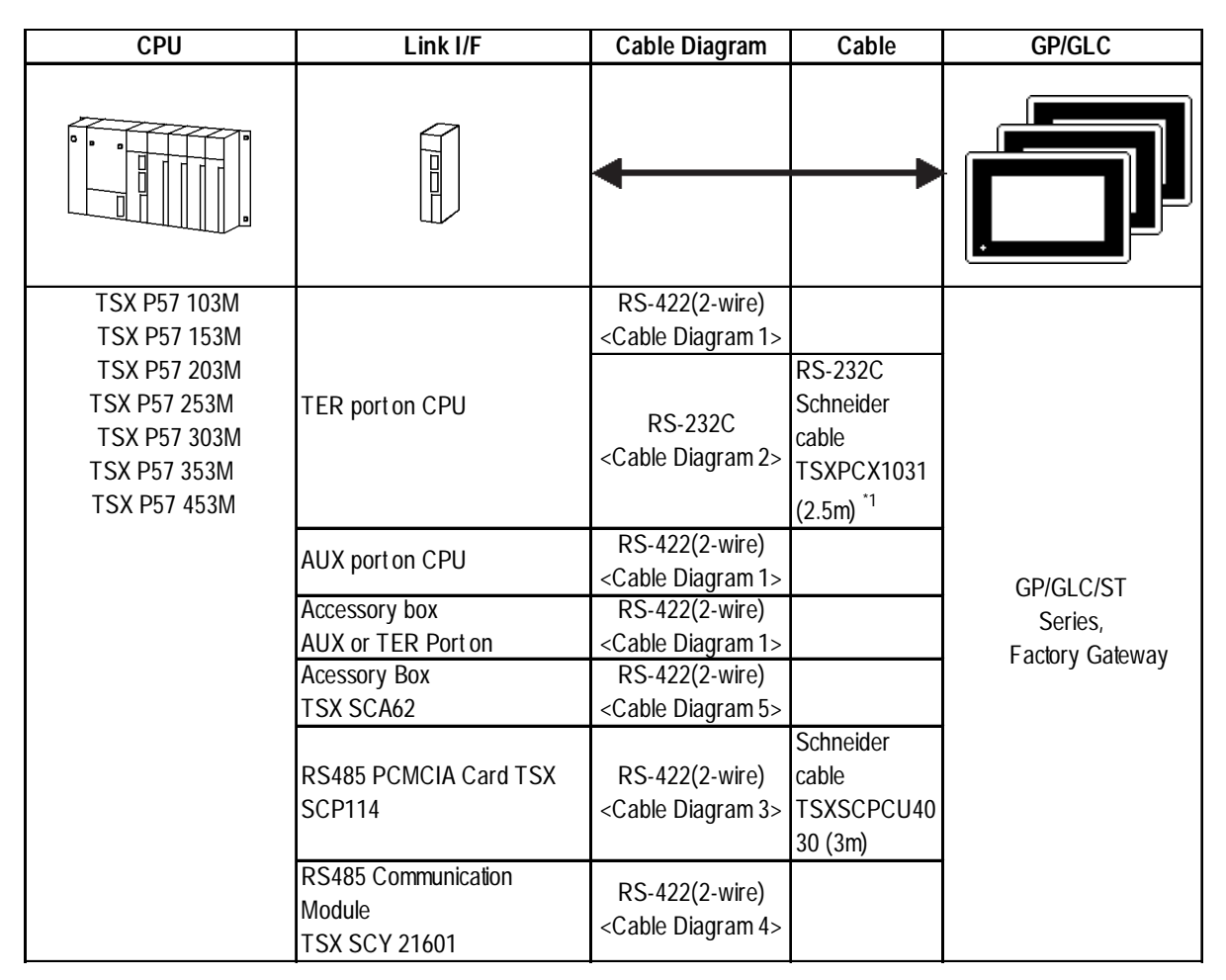

## **Premium Series (Uni-Telway)**

*\*1 Be sure to use a commercial 9-Pin<->25-Pin Conversion Adapter when using Schneider's TSXPCX1031 cable.*

## **Premium Series (Modbus RTU)**

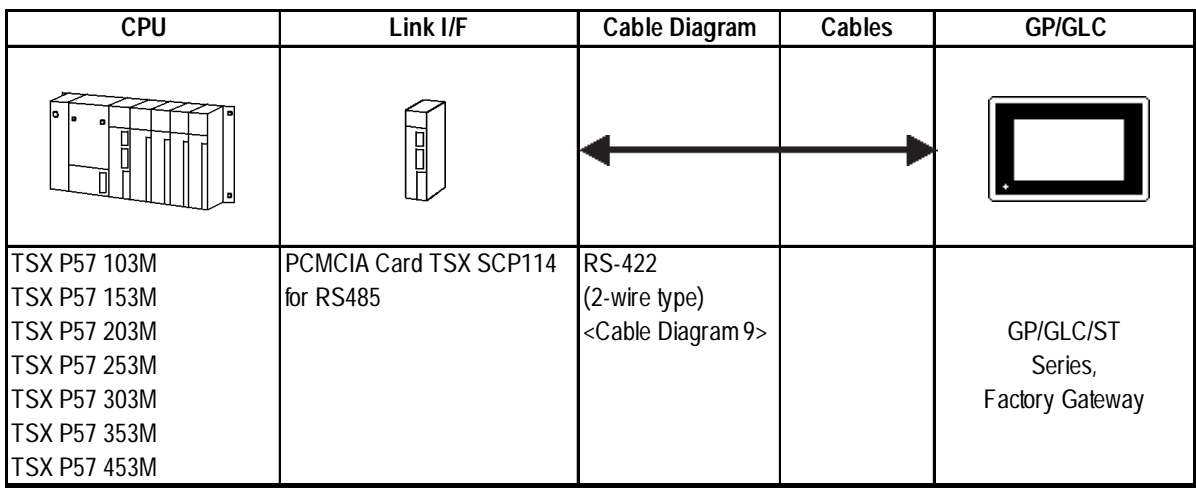

## **Momentum Series (Modbus RTU)**

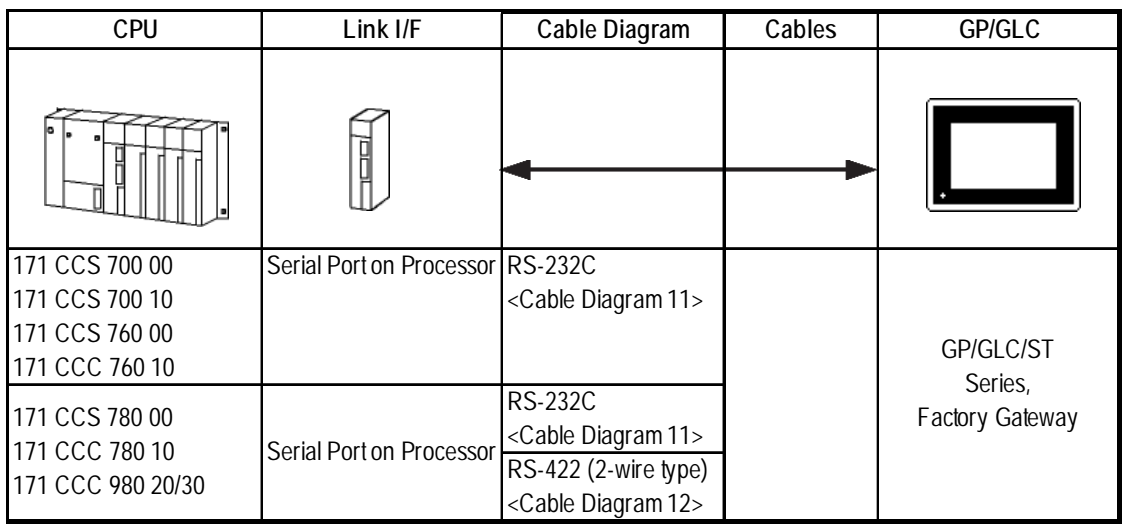

## **Quantum Series (Modbus RTU)**

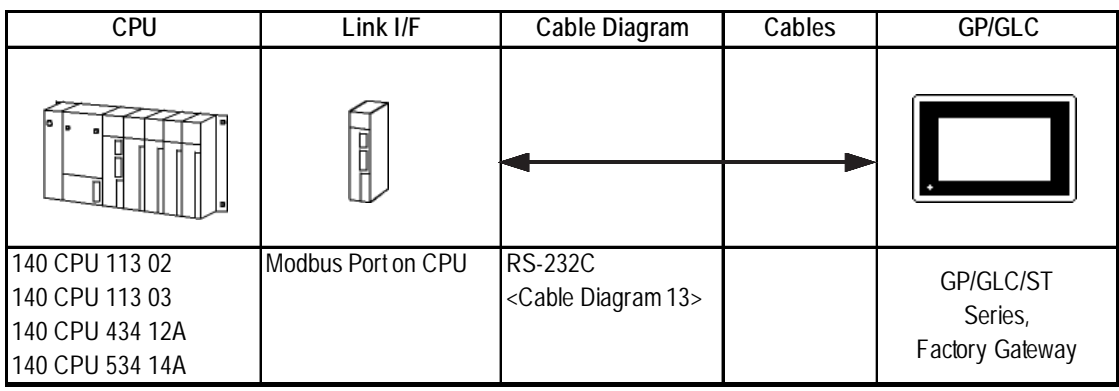

## **Twido Series (Modbus RTU)**

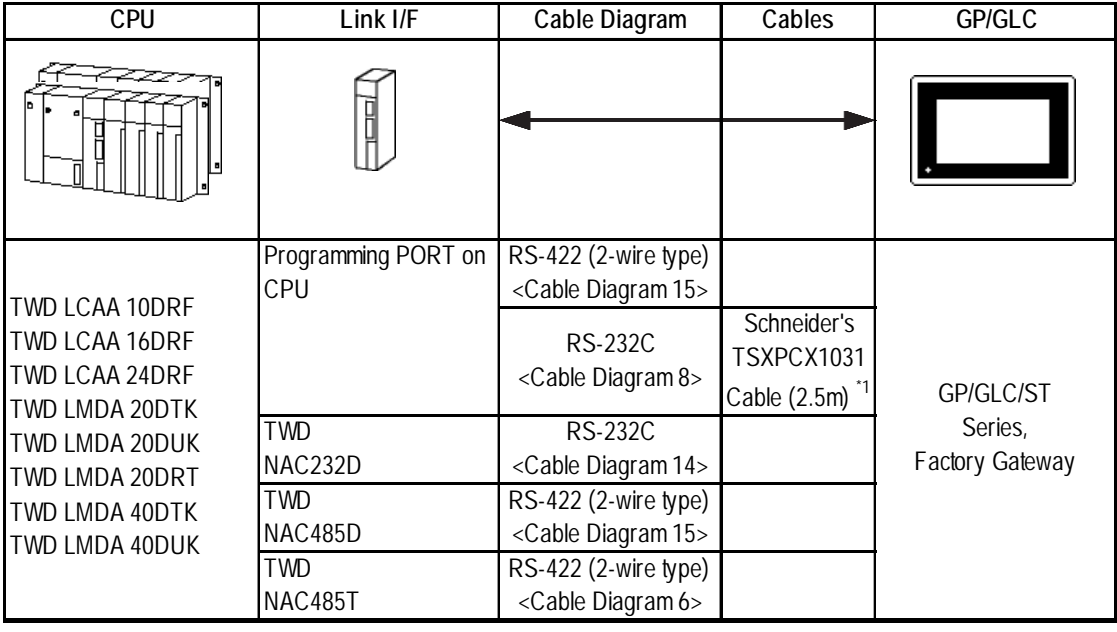

*\*1 Be sure to use a commercial 9-Pin<->25-Pin Conversion Adapter when using Schneider's TSXPCX1031 cable.*

## ■ Connection Structure (UniTelWay)

#### **Nano Series**

• 1:1 Connection

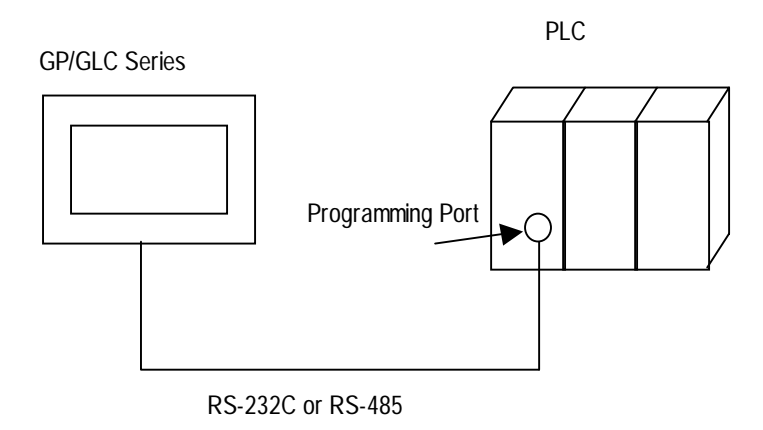

• n:1 Connection (RS-485)

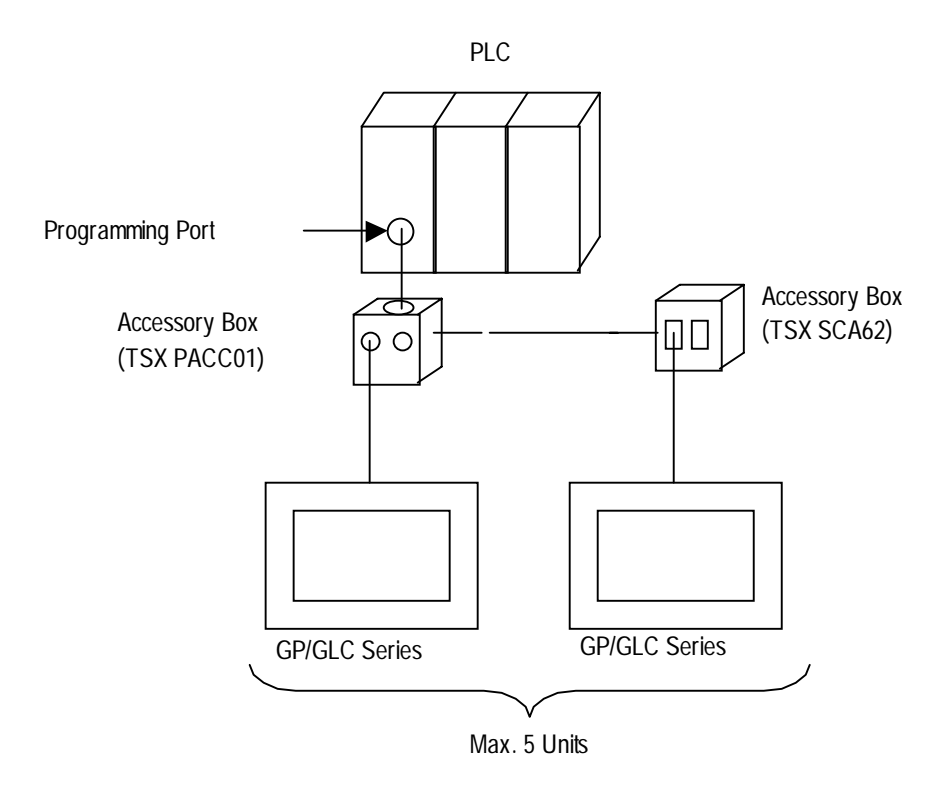

#### ■ Micro Series

• 1:1 Connection

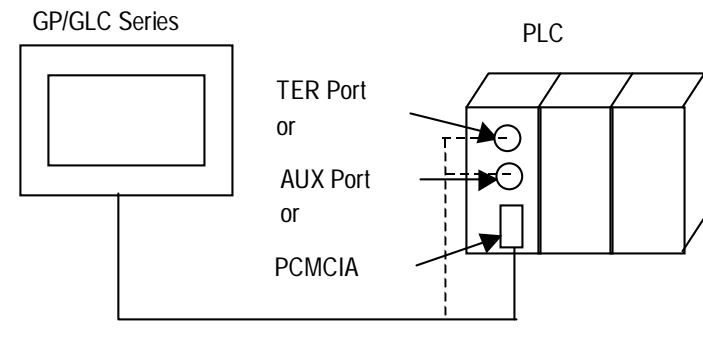

RS-232C or RS-485

- *\* The GP/GLC unit can be connected to the PLC unit's TER Port, AUX Port or PCMCIA slot. Multiple GP/GLC units can be connected simultaneously to the PLC unit via these slots.*
	- n:1 Connection (RS-485)

An accessory box is necessary when using an n:1 connection. A connection example is shown below.

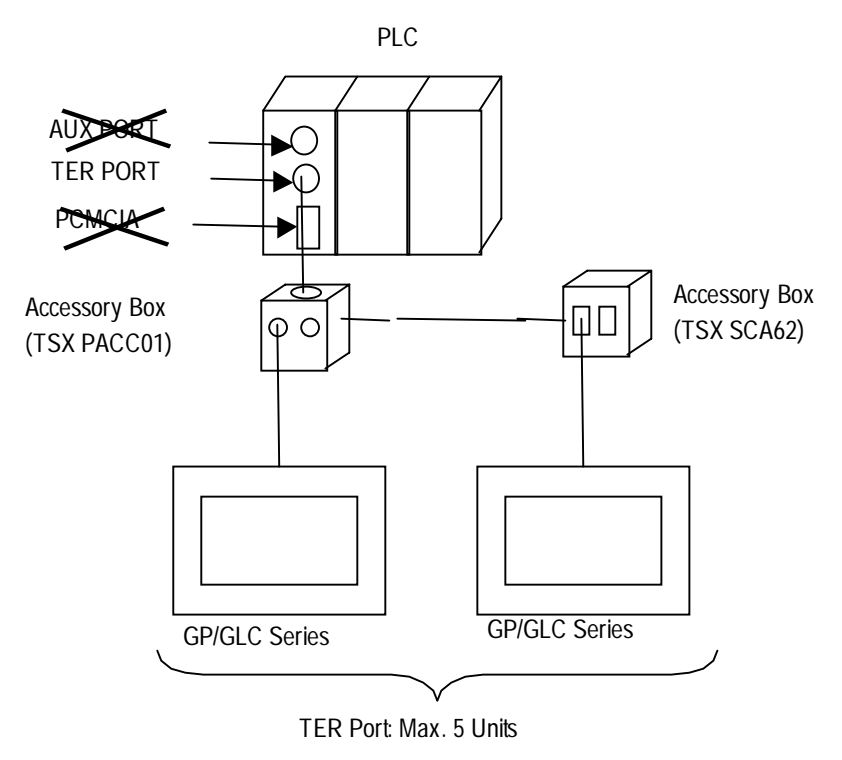

*\* When connecting the GP unit to the PLC unit via the accessory box, be sure to connect the accessory box to the PLC unit's TER Port.*

#### **Premium Series**

• 1:1 Connection

GP/GLC Series

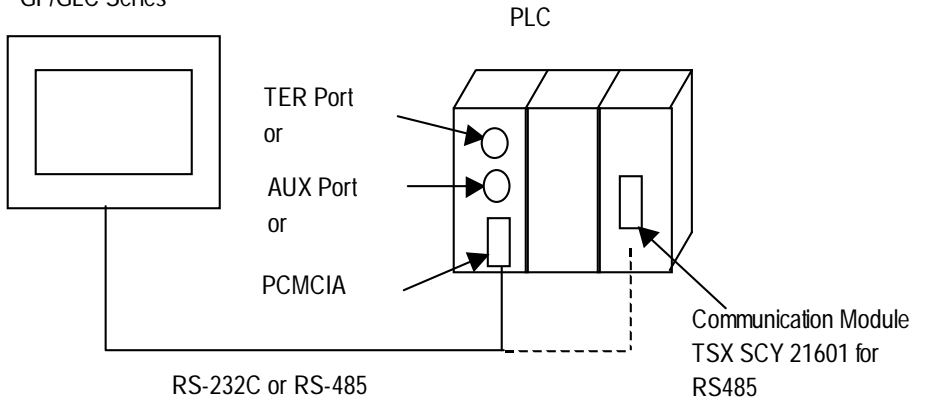

- *\* The GP/GLC unit can be connected to the PLC unit's TER Port, AUX Port, PCMCIA or Communication Module slots.*
- n:1 Connection (RS-485)

An accessory box is necessary when using an n:1 connection. A connection example is shown below.

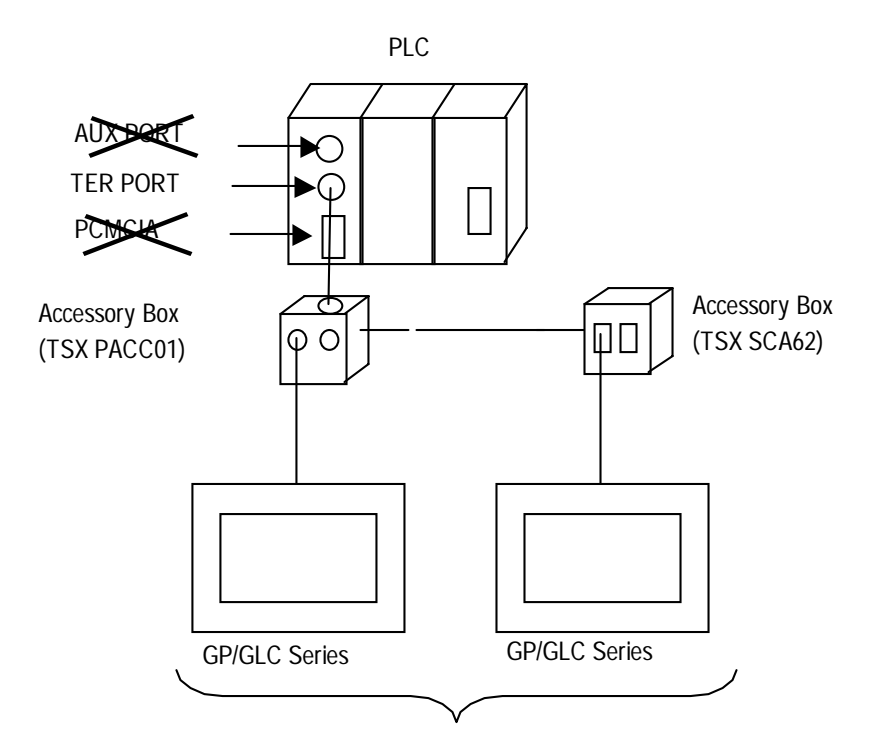

TER Port: Max. 5 Units

*\* When connecting the GP unit to the PLC unit via the accessory box, be sure to connect the accessory box to the PLC unit's TER Port.*

#### ■ Connection Structure (Modbus RTU)

#### **Nano Series**

• 1:1 Connection

GP/GLC Series

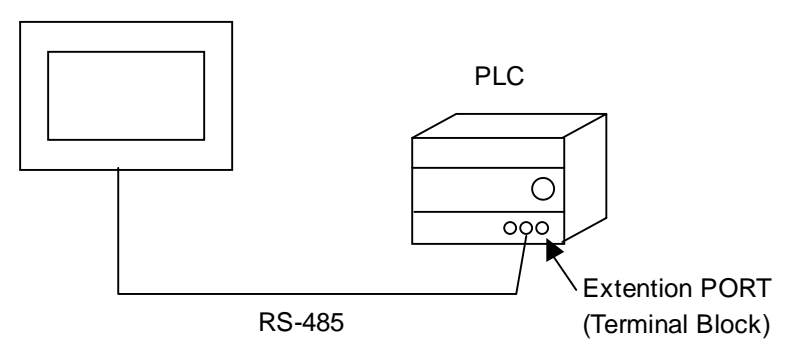

• 1:n Connection

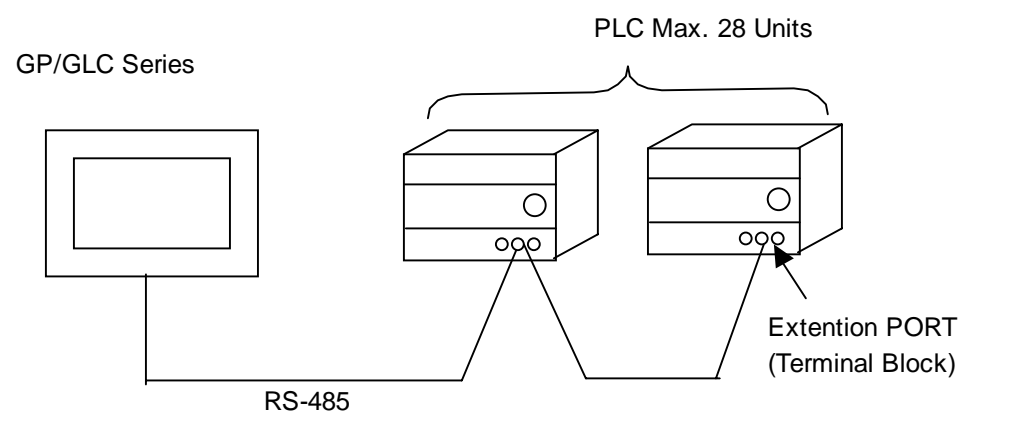

#### ■ Micro Series

• 1:1 Connection

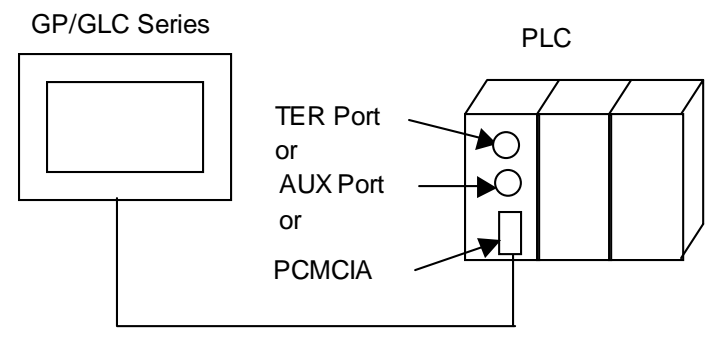

RS-232C or RS-485

- *\* The GP/GLC unit can be connected to the PLC unit's TER Port, AUX Port or PCMCIA slots. Multiple GP/GLC units can also be connected to a single PLC unit via these ports.*
- 1:n Connection

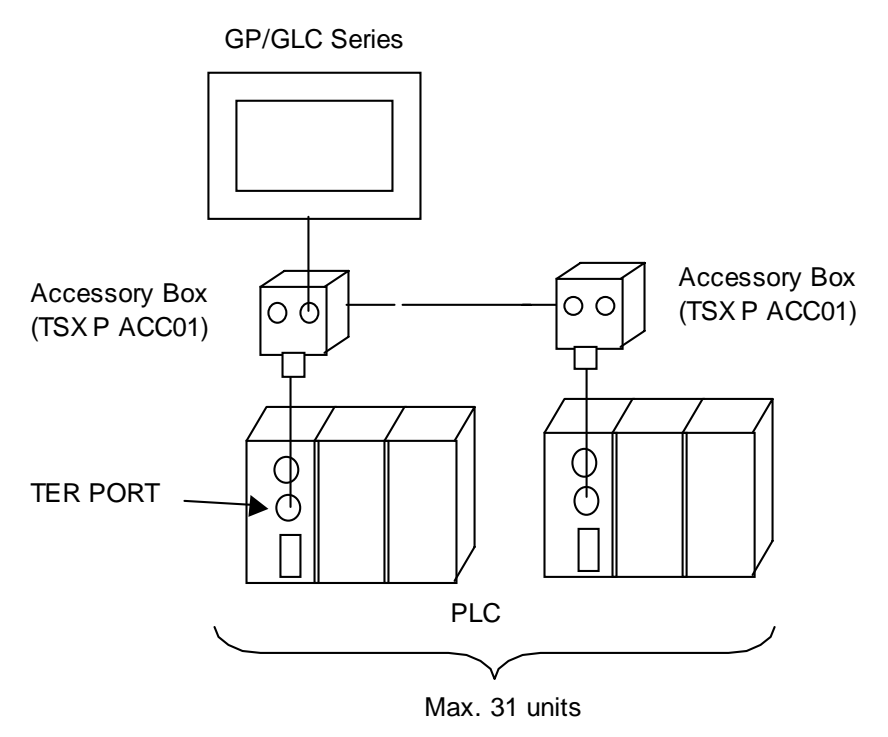

*\* Connect the Accessory Box to the PLC unit's TER Port.*

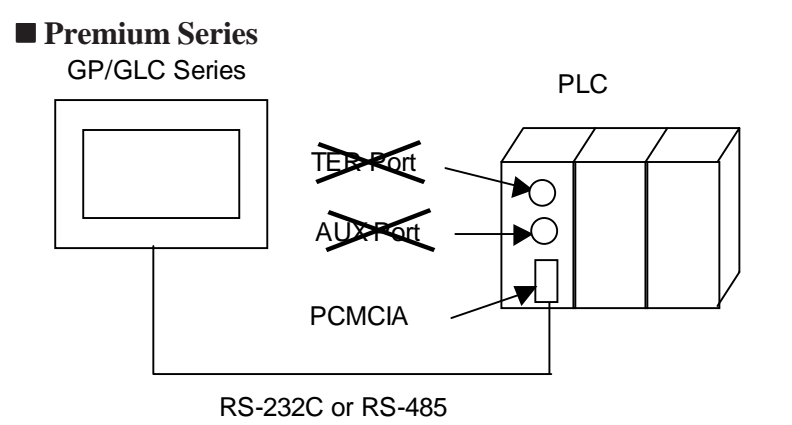

*\* The GP/GLC unit can only be connected to the PLC unit's PCMCIA slot.*

*GP-PRO/PBIII for Windows Device/PLC Connection Manual*

#### ■ Twido Series

• 1:1 Connection

GP/GLC Series

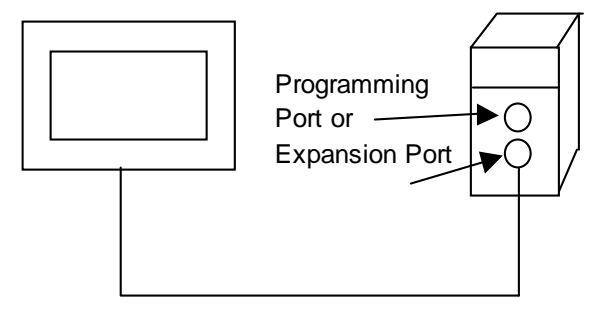

- RS-232C or RS-485
- 1:n Connection

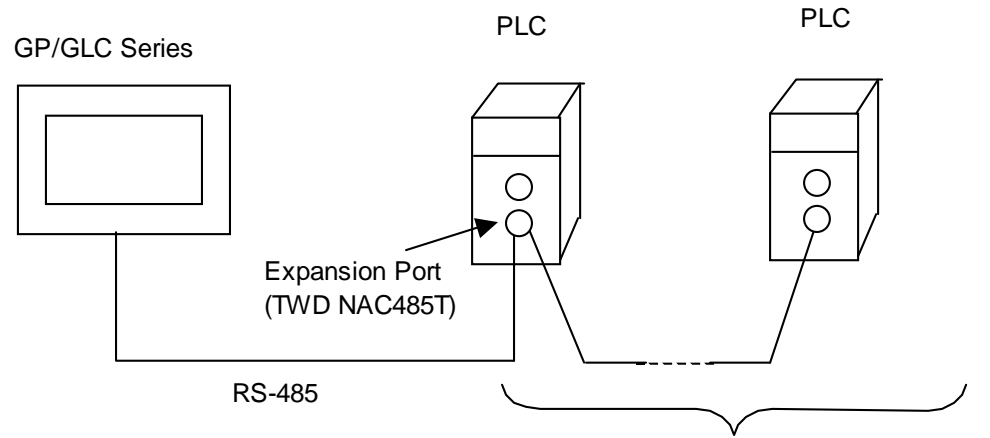

PLC

Max. 31 Units

#### ■ Momentum Series

GP/GLC Series

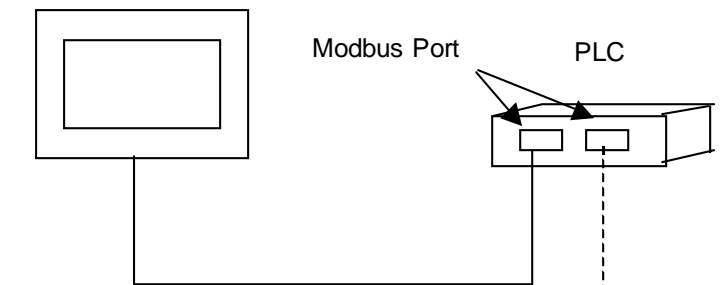

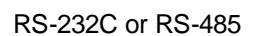

 $\blacksquare$  Quantum Series

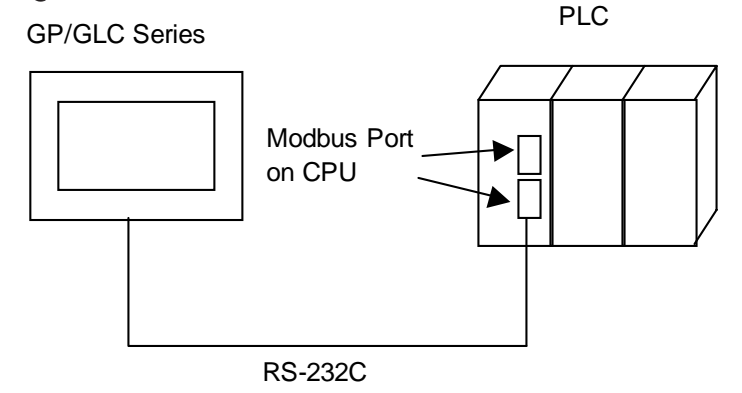

*GP-PRO/PBIII for Windows Device/PLC Connection Manual*

## **2.24.2 Cable Diagrams**

#### **Uni-Telway Cable Diagrams**

The cable diagrams illustrated below and the cable diagrams recommended by Schneider Corporation may differ; In any case, using these cables for your PLC operations will not cause any problems.

#### **Cable Diagram 1 RS-422**

• When using Digital's RS-422 connector terminal adapter GP070-CN10-O

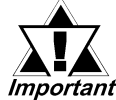

- *Connect the transfer cable's shield line to the GP unit's FG terminal.*
- *When wiring, be sure to connect the GP unit's SG terminal to the PLC unit's SG terminal.*
- *Be sure the cable length is 10m or less. When wanting to increase cable length to beyond 10m, use an accessory box.*

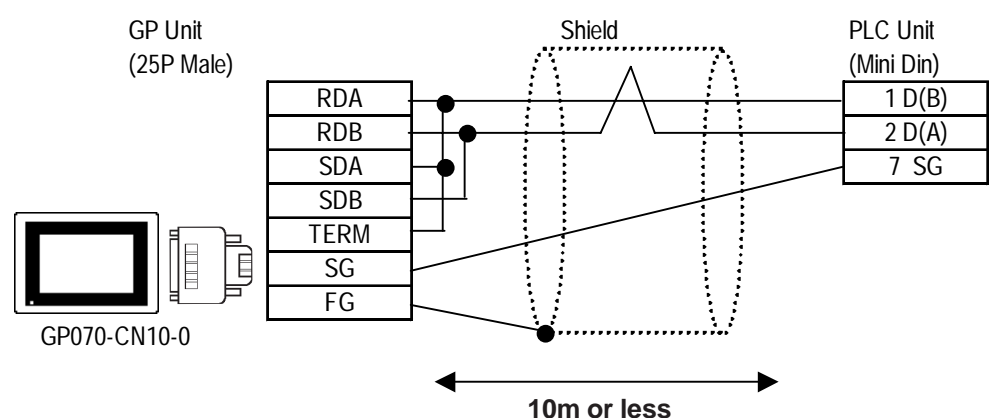

*«*<br>«Note:

**The PLC connector model will vary depending on the type of interface used.**

• When making your own cable

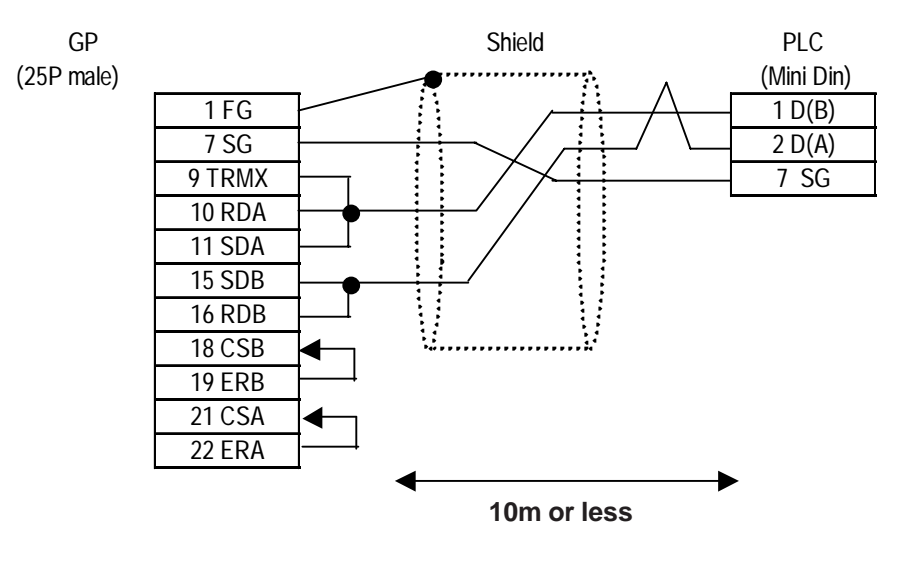

X<sup>2</sup><br> **Connecting the GP serial I/F Pins #9 and #10 introduces a termination resis-**勾 **tance of 100**Ω **between RDA and RDB.**

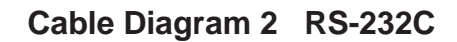

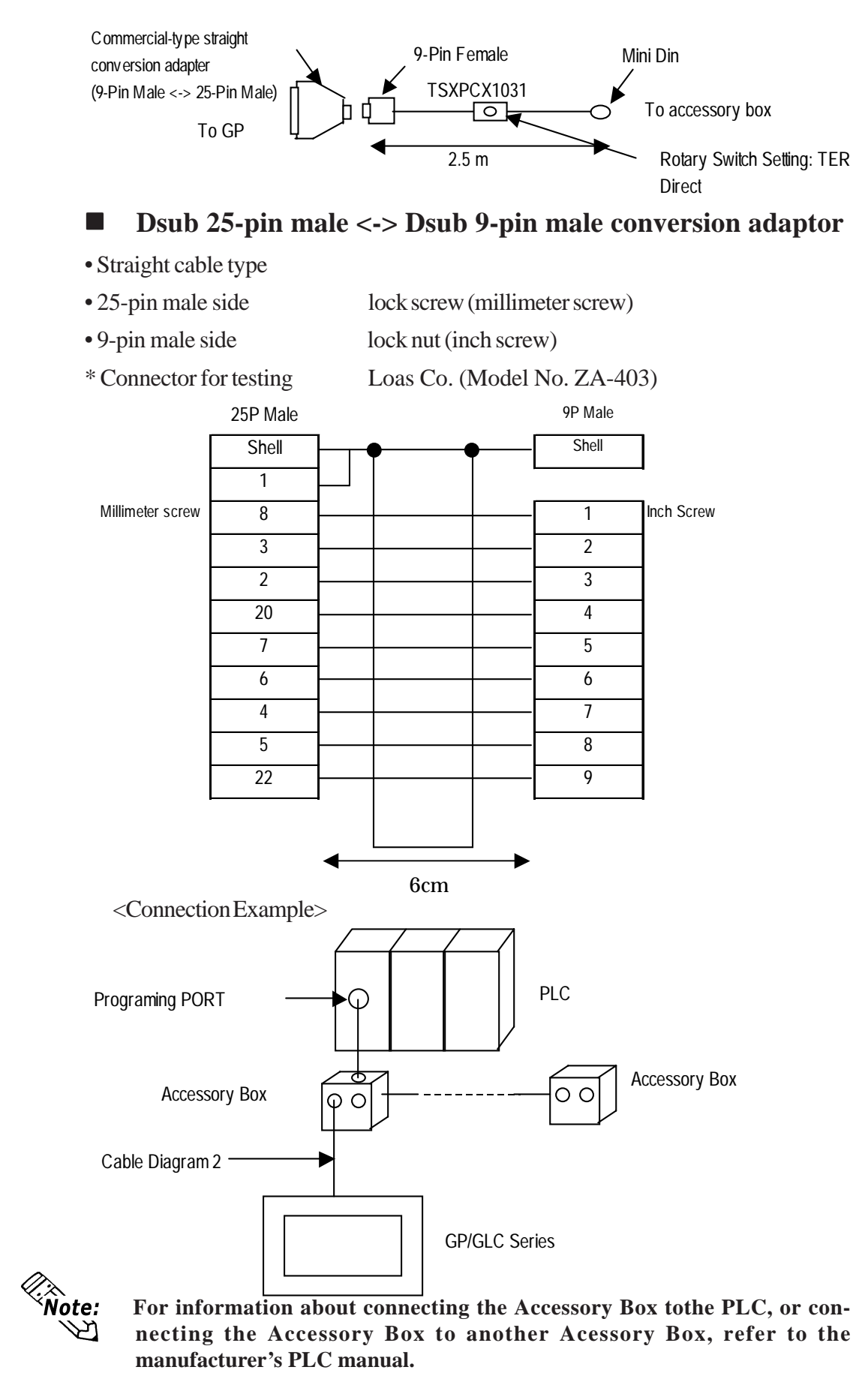

*GP-PRO/PBIII for Windows Device/PLC Connection Manual*

#### **Cable Diagram 3 RS-422 (2-wire type)**

• When using Digital's RS-422 connector terminal adapter GP070-CN10-O

GP Unit

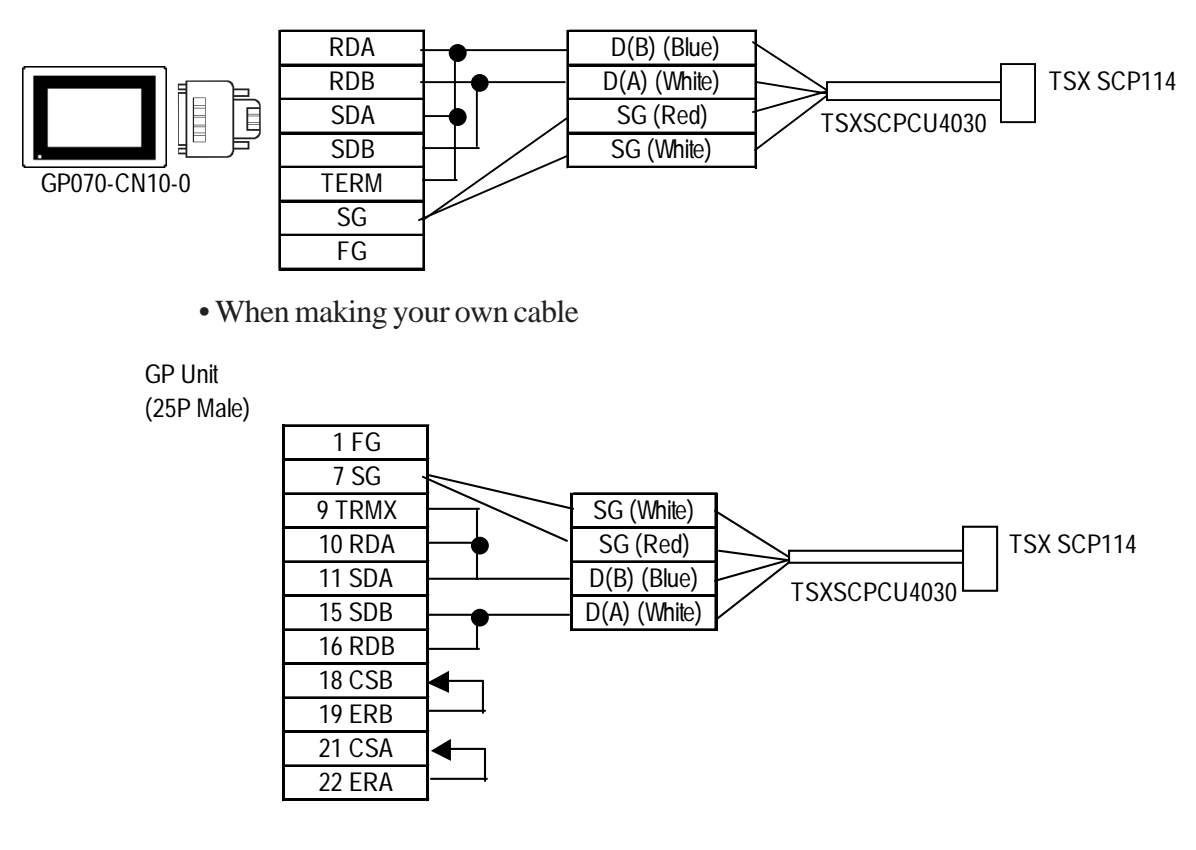

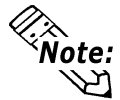

 **The D(A) and the SG wire colors are the same. However, identifying the wires is not a problem, since the SG (red) and SG (white), and the D (A) and D (B) are twisted pairs.**

#### **Cable Diagram 4 RS-422 (2-wire type)**

• When using Digital's RS-422 connector terminal adapter GP070-CN10-O

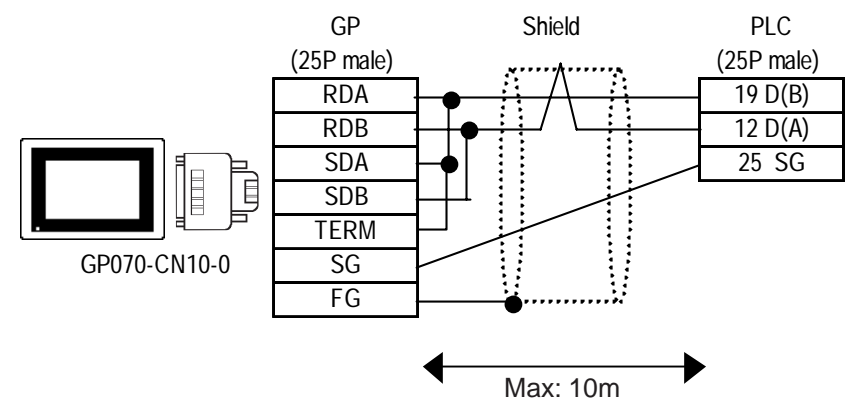

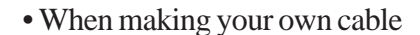

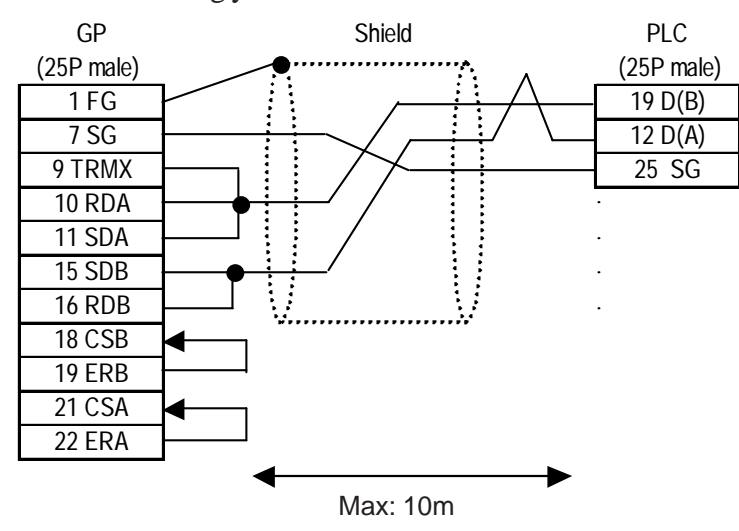

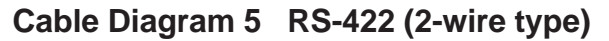

• When using Digital's RS-422 connector terminal adapter GP070-CN10-O

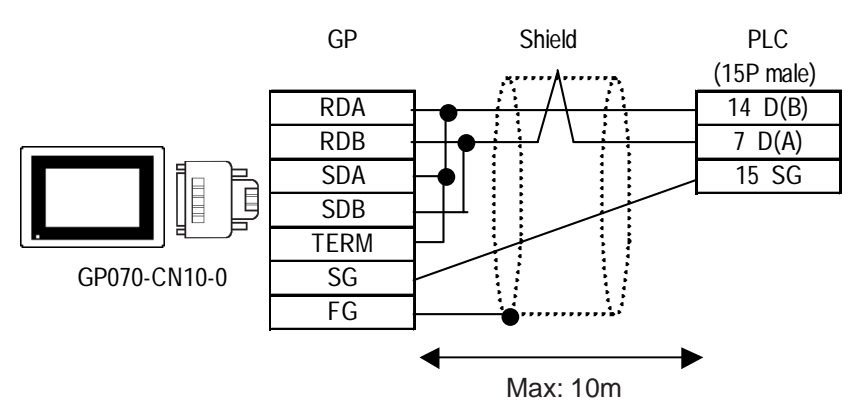

• When making your own cable

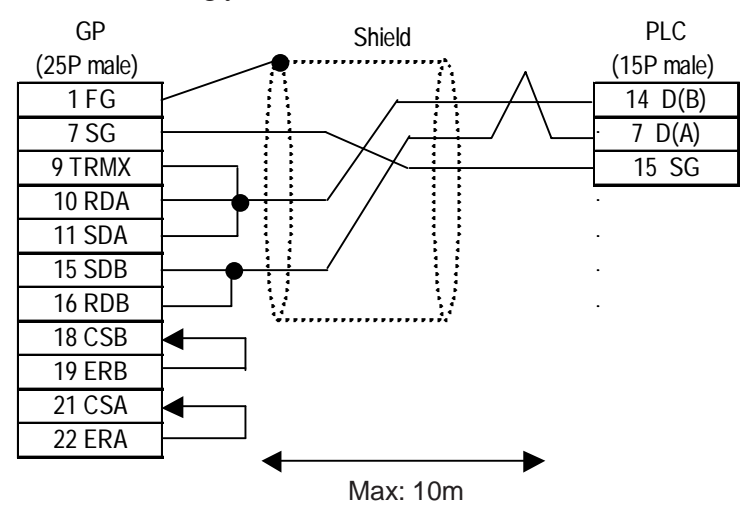

 **Modbus RTU Cable Diagrams**

≪i<br>^Note:

 $\hat{\mathcal{R}}$  **connect the transfer cable's shield line to the GP unit's FG terminal.** 

- **When wiring, be sure to connect the GP unit's SG terminal to the PLC unit's SG terminal.**
	- **For an RS-422 connection, be sure to check each PLC unit's specifications.**
	- **For an RS-232C connection, be sure to use a cable length of 15m or less.**

**Cable Diagram 6 RS-422 (2-wire type)**

#### **<1:1 Connection>**

**For an RS-422 connection, the total cable length should be 200m or less.**

• When using Digital's RS-422 connector terminal adapter GP070-CN10-O

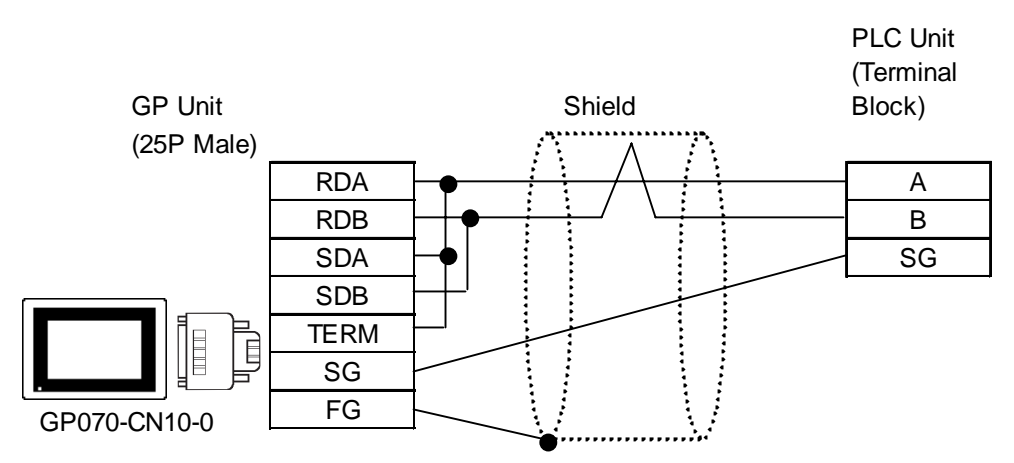

• When making your own cable

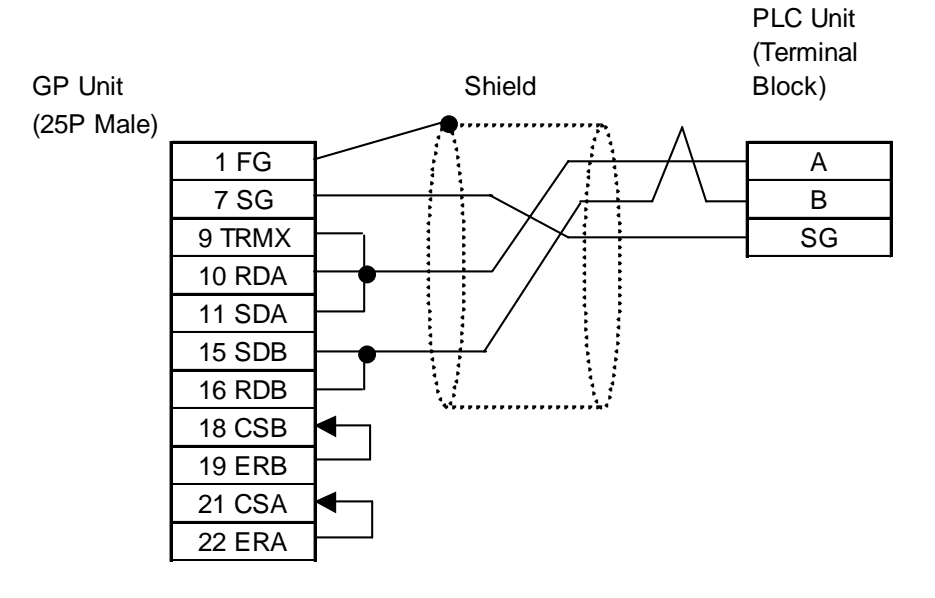

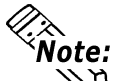

**Connecting the GP/GLC serial interface's pin #9 and #10 will insert a termination resistance of 100**Ω **between RDA and RDB.**

#### **<1:n Connection>**

• When using Digital's RS-422 connector terminal adapter GP070-CN10-O

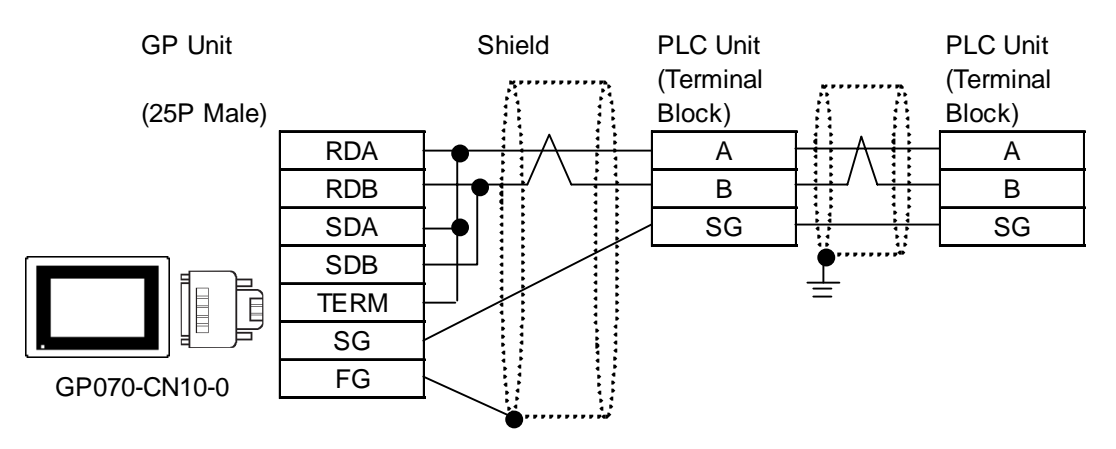

• When making your own cable

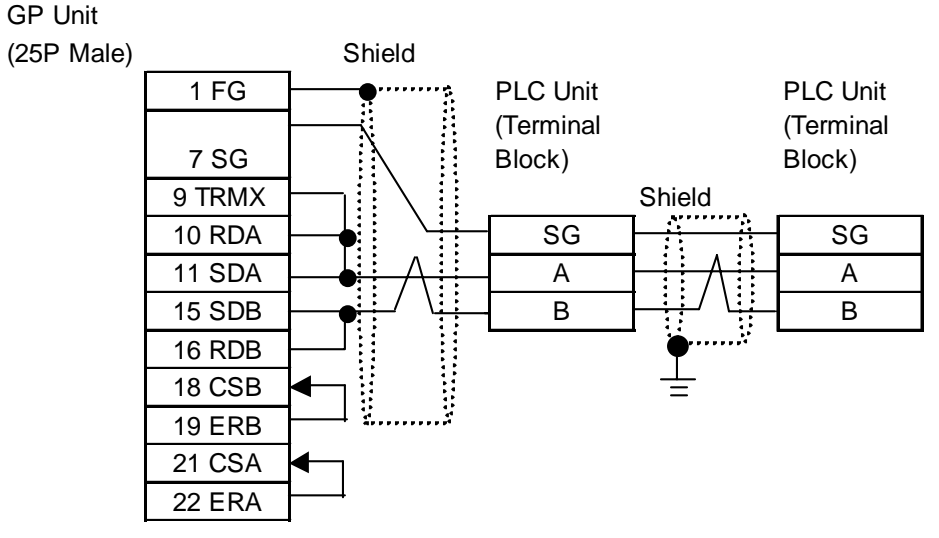

#### **Cable Diagram 7 RS-422 (2-wire type)**

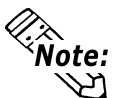

- **Connect the transfer cable's shield line to the GP unit's FG terminal.**
- **When wiring, be sure to connect the GP unit's SG terminal to the PLC unit's SG terminal.**
- **Be sure the cable length is 10m or less. When wanting to increase cable length to beyond 10m, use an accessory box.**
- When using Digital's RS-422 connector terminal adapter GP070-CN10-O

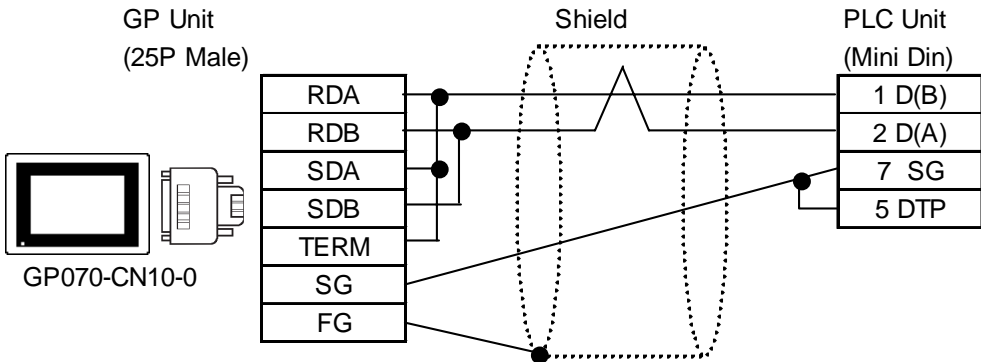

• When making your own cable

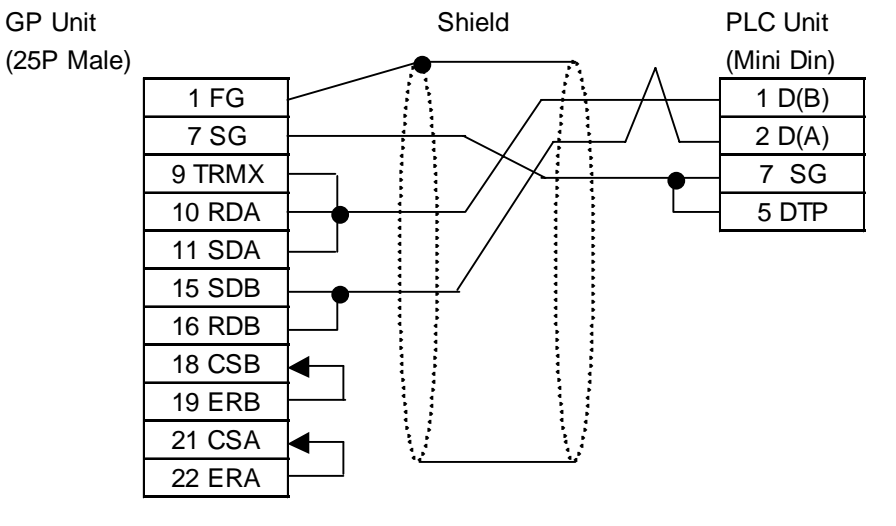

**Cable Diagram 8 RS-232C**

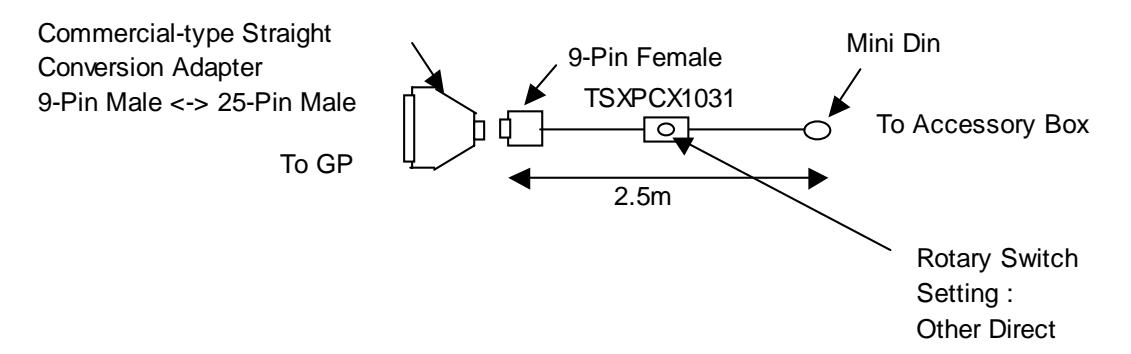

#### **D-sub25 Pin Male <-> D-sub9 Pin Male Adapter Specifications**

- Straight connection type
- D-sub 25pin male Lock-screw (mm)
- D-sub 9pin male Lock-nut (inch)

<Adaptor: Roas Co. Model No. ZA-403>

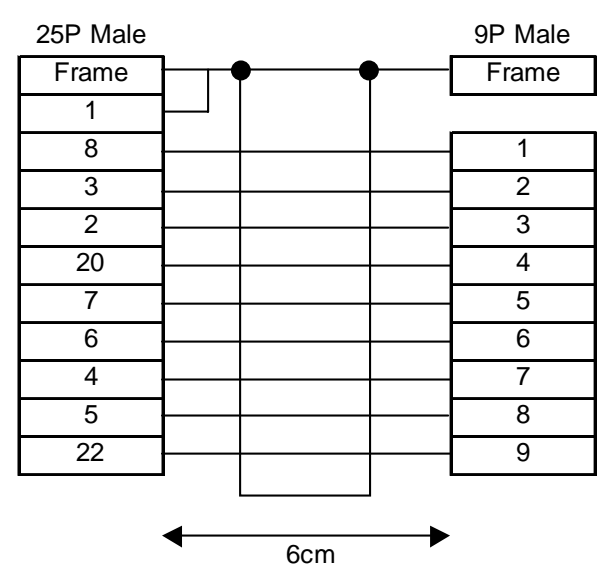

*GP-PRO/PBIII for Windows Device/PLC Connection Manual*

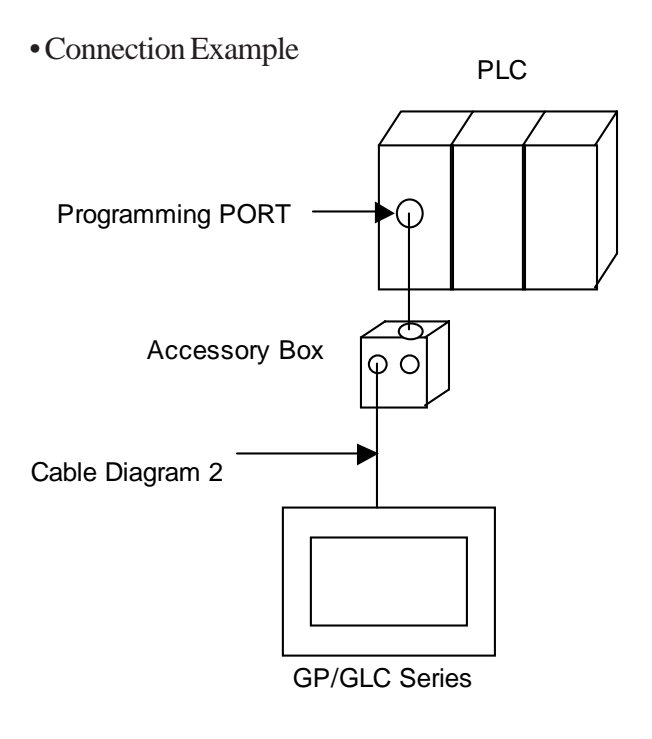

For details regarding connecting the PLC unit to the accessory box, *your PLC Manual*

#### **Cable Diagram 9 RS-422 (2-wire type)**

• When using Digital's RS-422 connector terminal adapter GP070-CN10-O

GP Unit

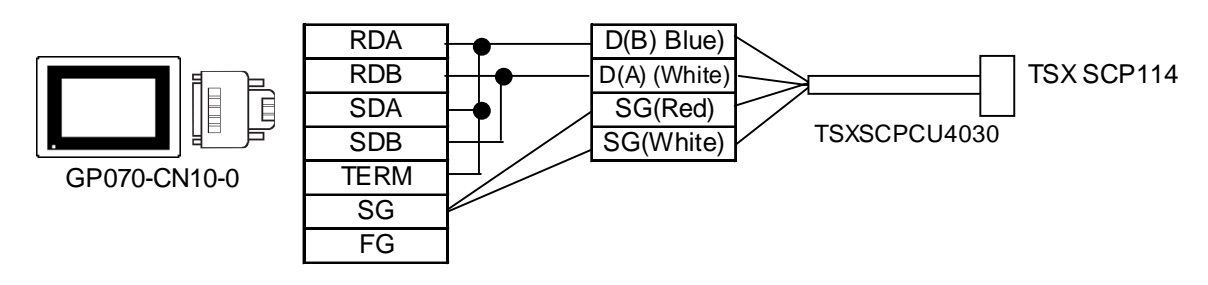

• When making your own cable

GP Unit

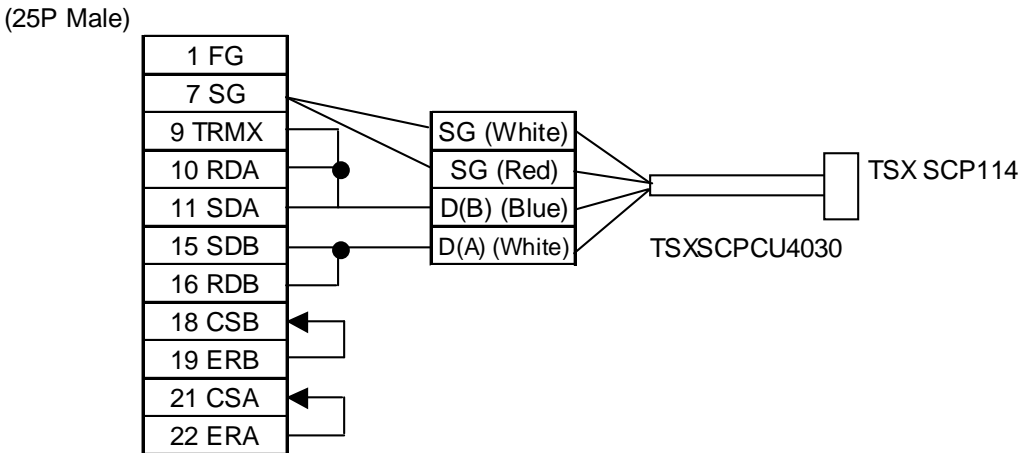

*GP-PRO/PBIII for Windows Device/PLC Connection Manual*

 $\mathcal{R}_{\text{Note:}}$ **The wire color of both D(A) and SG terminals is white.** Z **SG(Red) and SG(White) make a twisted pair, as do D(A) and D(B).**

**This helps in determining which of the wires is SG and which is D(A).**

#### **Cable Diagram 10 RS-422 (2-wire type)**

• When using Digital's RS-422 connector terminal adapter GP070-CN10-O

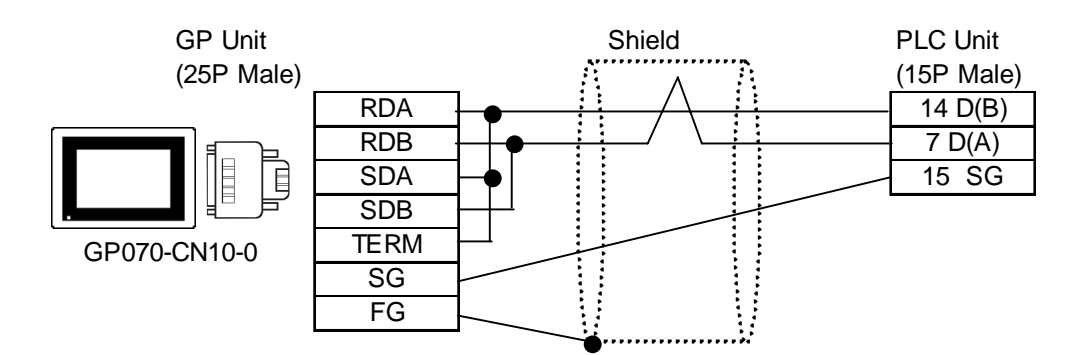

• When making your own cable

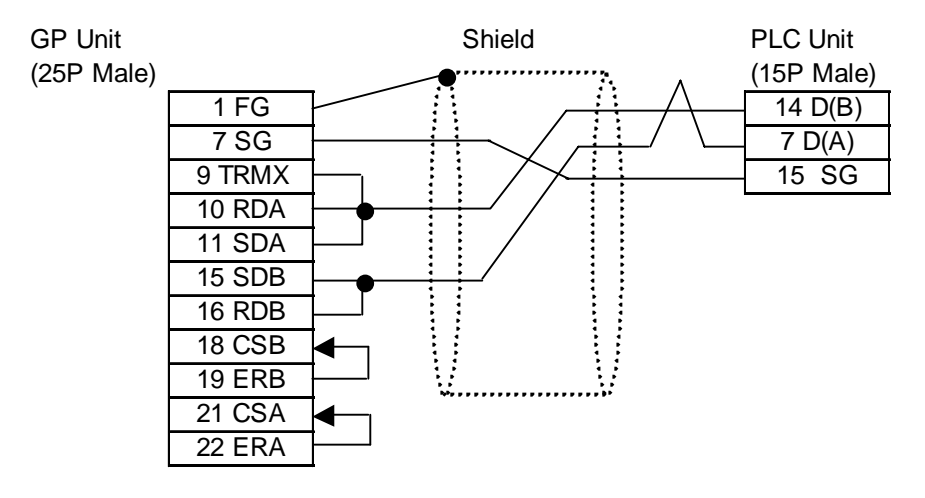

**Cable Diagram 11 RS-232C**

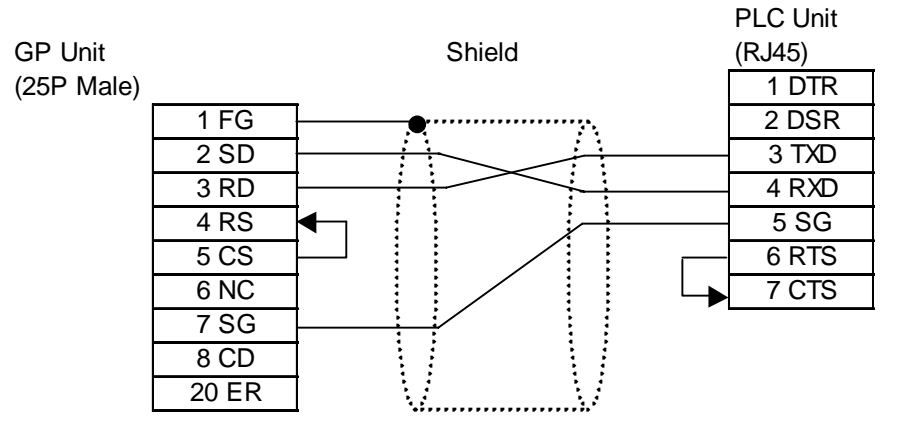

#### **Cable Diagram 12 RS-422**

• When using Digital's RS-422 connector terminal adapter GP070-CN10-O

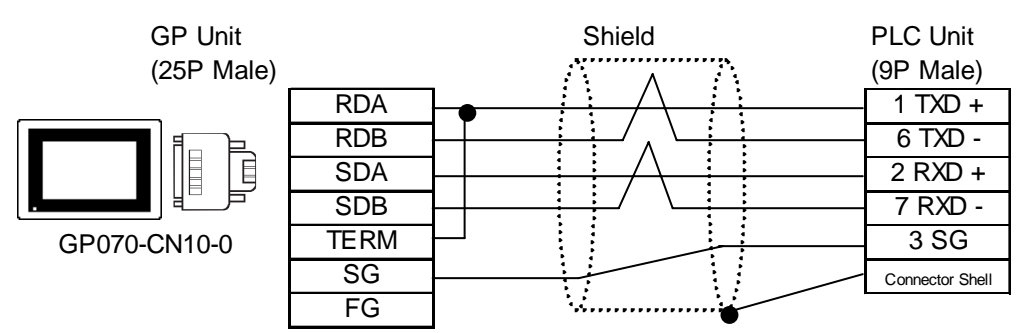

• When making your own cable

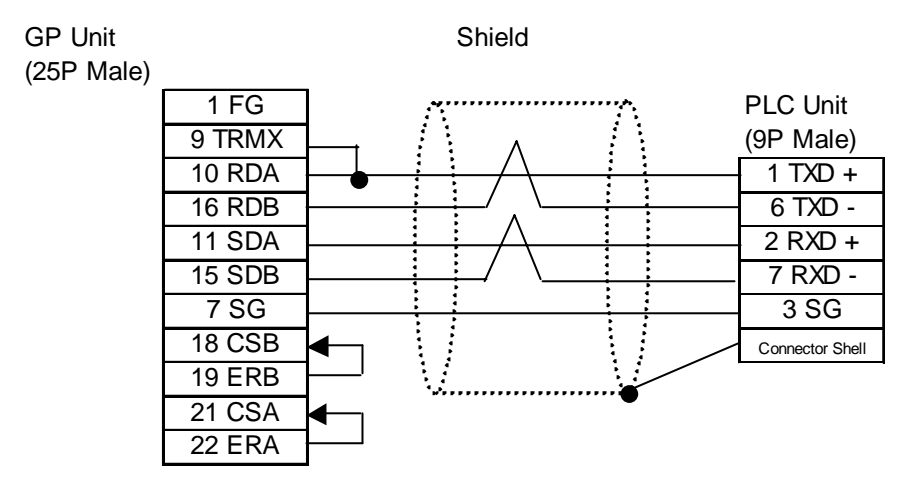

#### **Cable Diagram 13 RS-232C**

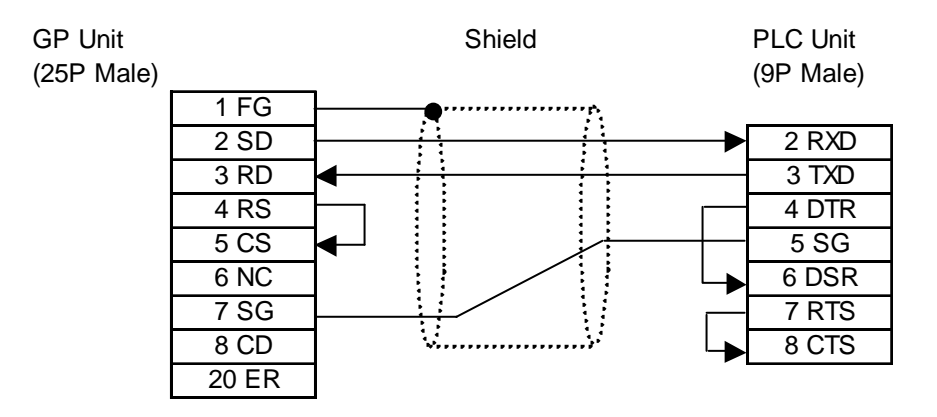

#### **Cable Diagram 14 RS-232C**

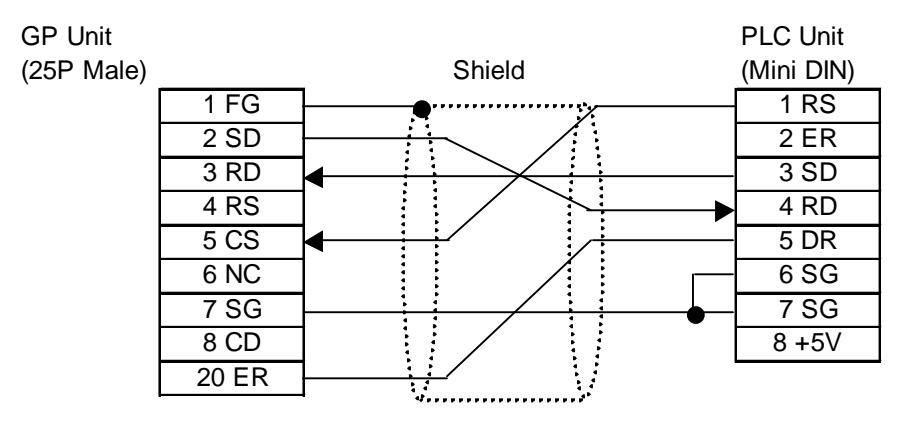

**Cable Diagram 15 RS-422**

• When using Digital's RS-422 connector terminal adapter GP070-CN10-O

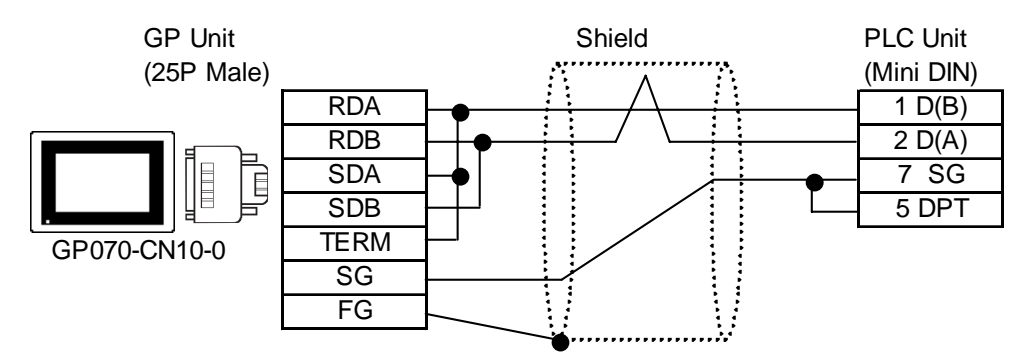

• When making your own cable

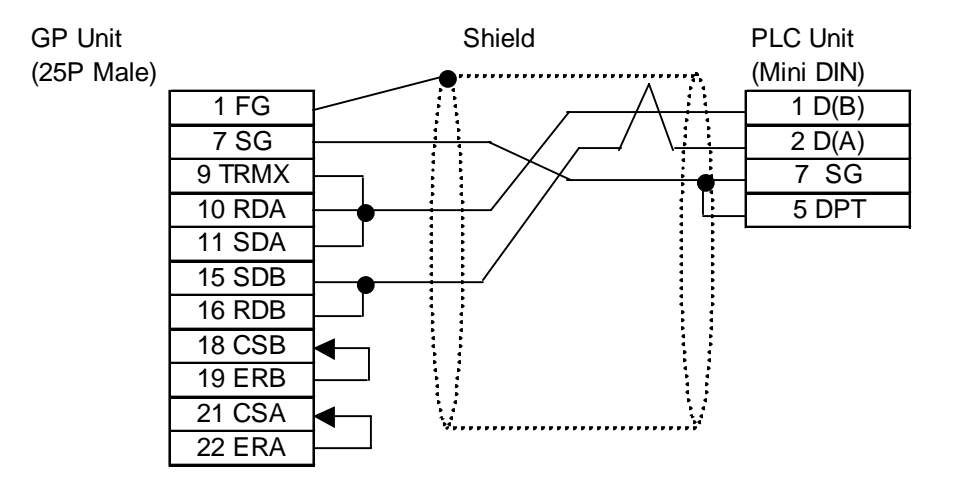

## **2.24.3 Supported Devices**

The following describes the range of devices supported by the GP.

```
 Nano Series (Uni-Telway)
```
Setup System Area here.

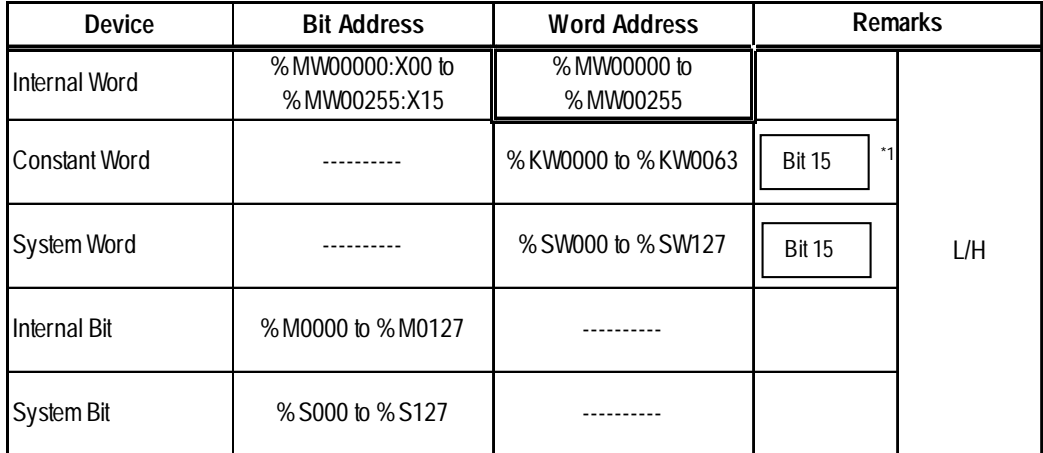

*\*1 The device is read-only. Writing data to the device is not possible. Trying to write data will cause a Host Communication Error (02:FB).*

#### **Micro Series (Uni-Telway)**

Setup System Area here.

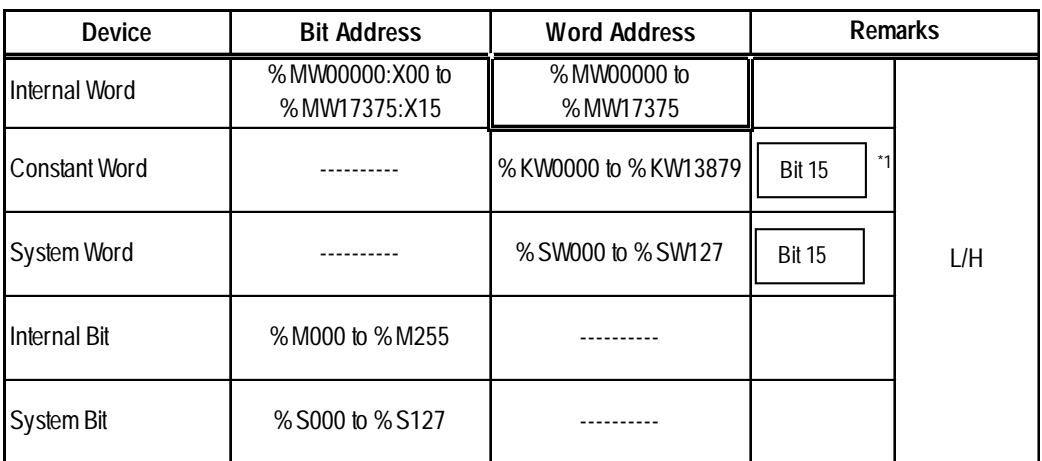

*\*1 The device is read-only. Writing data to the device is not possible. Trying to write data will cause a Host Communication Error (02:FB).*

## **Premium Series (Uni-Telway)**

Setup System Area here.

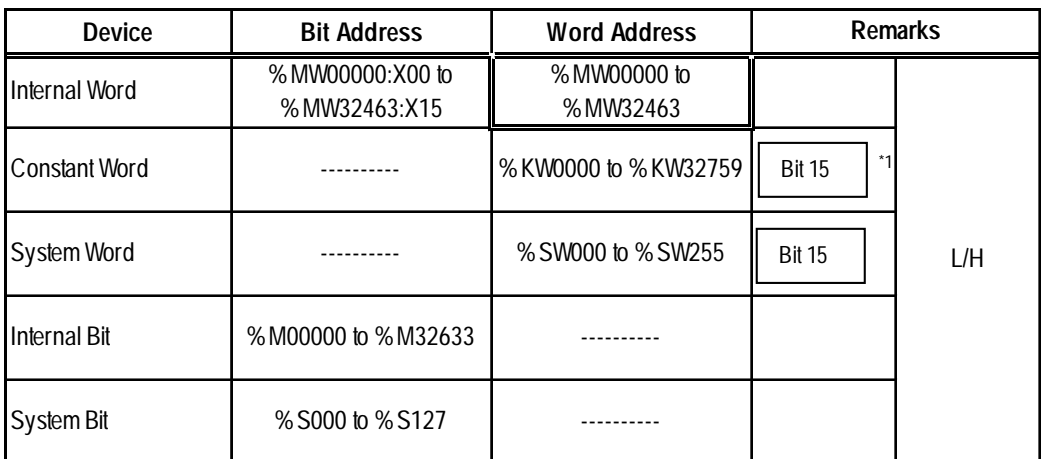

*\*1 The device is read-only. Writing data to the device is not possible. Trying to write data will cause a Host Communication Error (02:FB).*

*Device addresses %MW, %KW and %M have to be allocated via the ladder software. For details, refer to Schneider Electric's Manual. Also, when allocating device address %M, be sure to allocate addresses in multiples of 16.*

*If device addresses are not allocated, a "Host Communication Error (02:FB)" error is displayed.*

#### **When designating a word address**

Perform the following entries/selections when designating a word address.

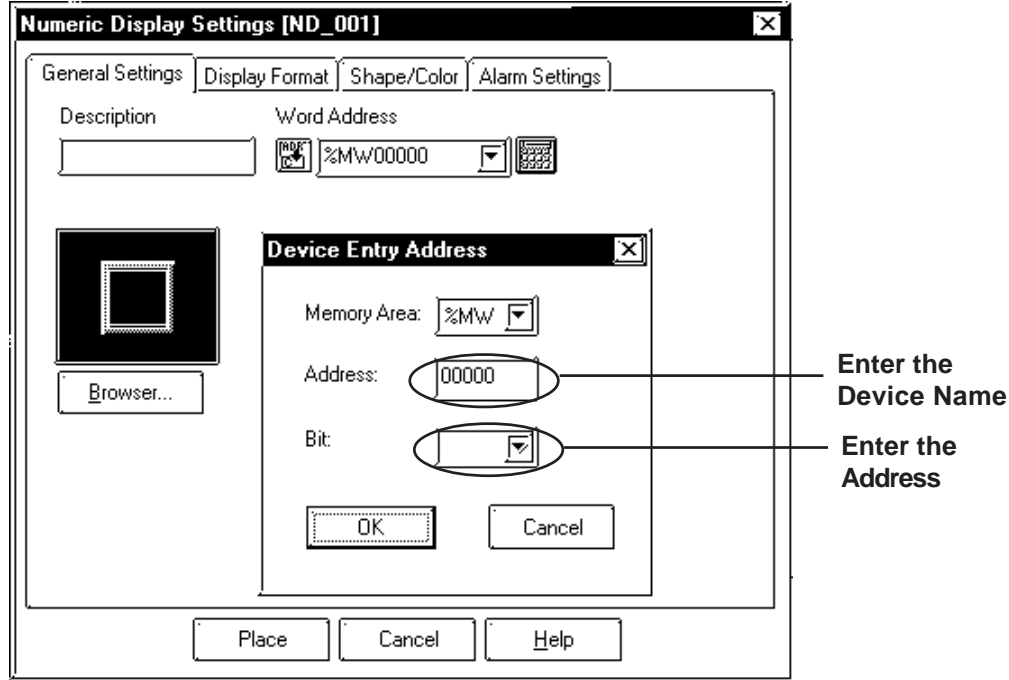

## **When designating a bit address**

Perform the following entries/selections when designating a bit address. A ":X" will be appended to indicate the bit position.

E.g.) When designating Bit 0 of %MW00000

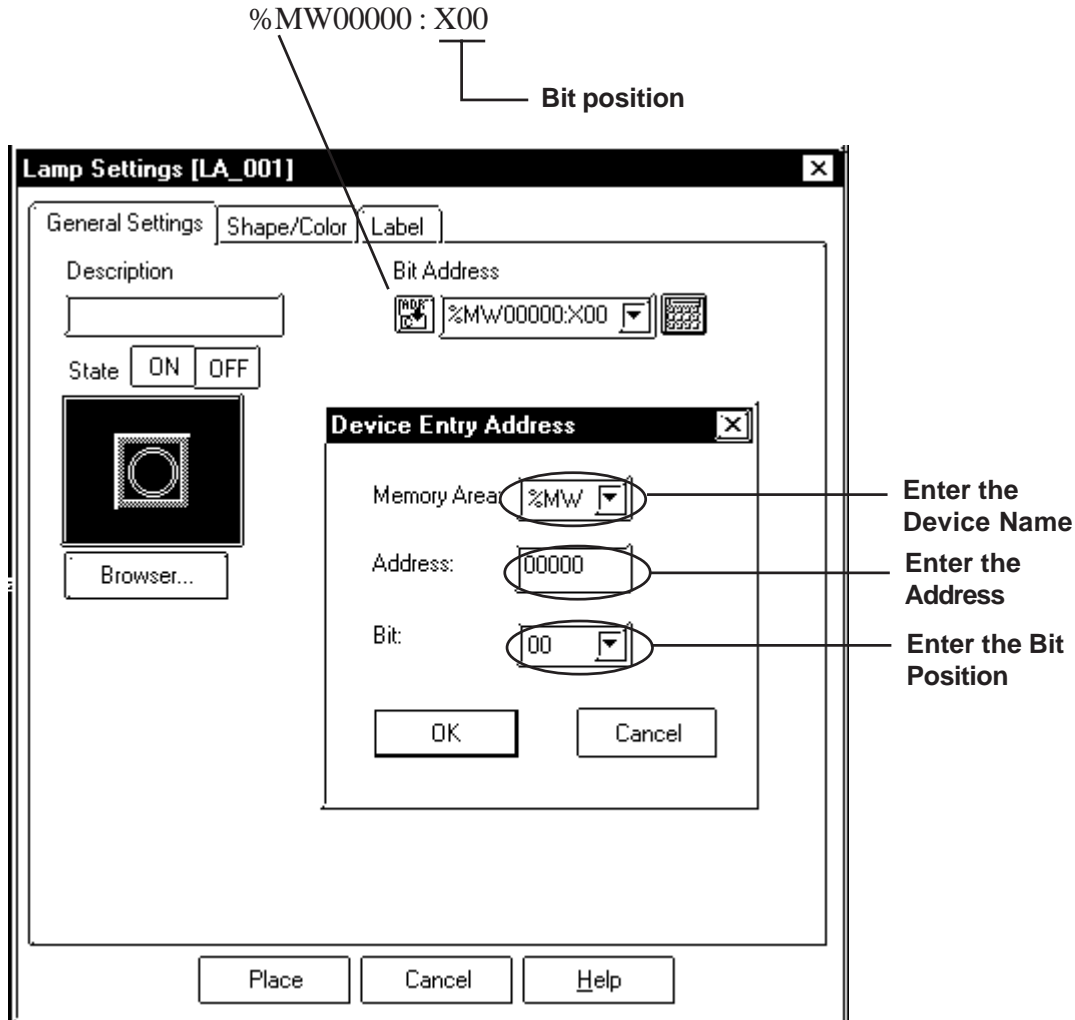

## **Modbus RTU**

The following describes the range of devices supported by the GP.

Setup System Area here. ℾ

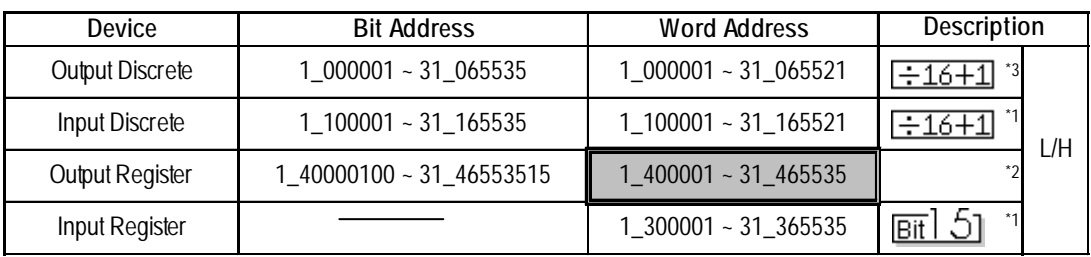

*\* 1 The device is read-only. Data write is not possible. When writing to this device, "Host Communication Error (02:FB)" is displayed.*

- *\*2 The bit address designation for node addresses 17 to 31 operate bit 15.*
- *\*3 When writing to a word address on a Twido series unit, the Firmware must be version 2.0 or later. Attempting to write data using Firmware earlier than Ver. 2.0 causes a Higher Communication Error (02:01:\*\*\*) (\*\*\* indicates PLC Unit No.).*

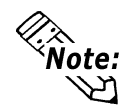

**The address range varies depending on the PLC unit. For details,** *your PLC Manual*  $\blacktriangleright$  Reference  $\blacktriangle$ 

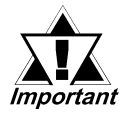

*• Pro-Server Usage Restrictions : When accessing devices from Pro-Server, be sure to symbolically define the device address you want to access. Create a screen and import the symbol to this screen via Pro-Server. For details,*

*your Pro-Server Operation Manual*

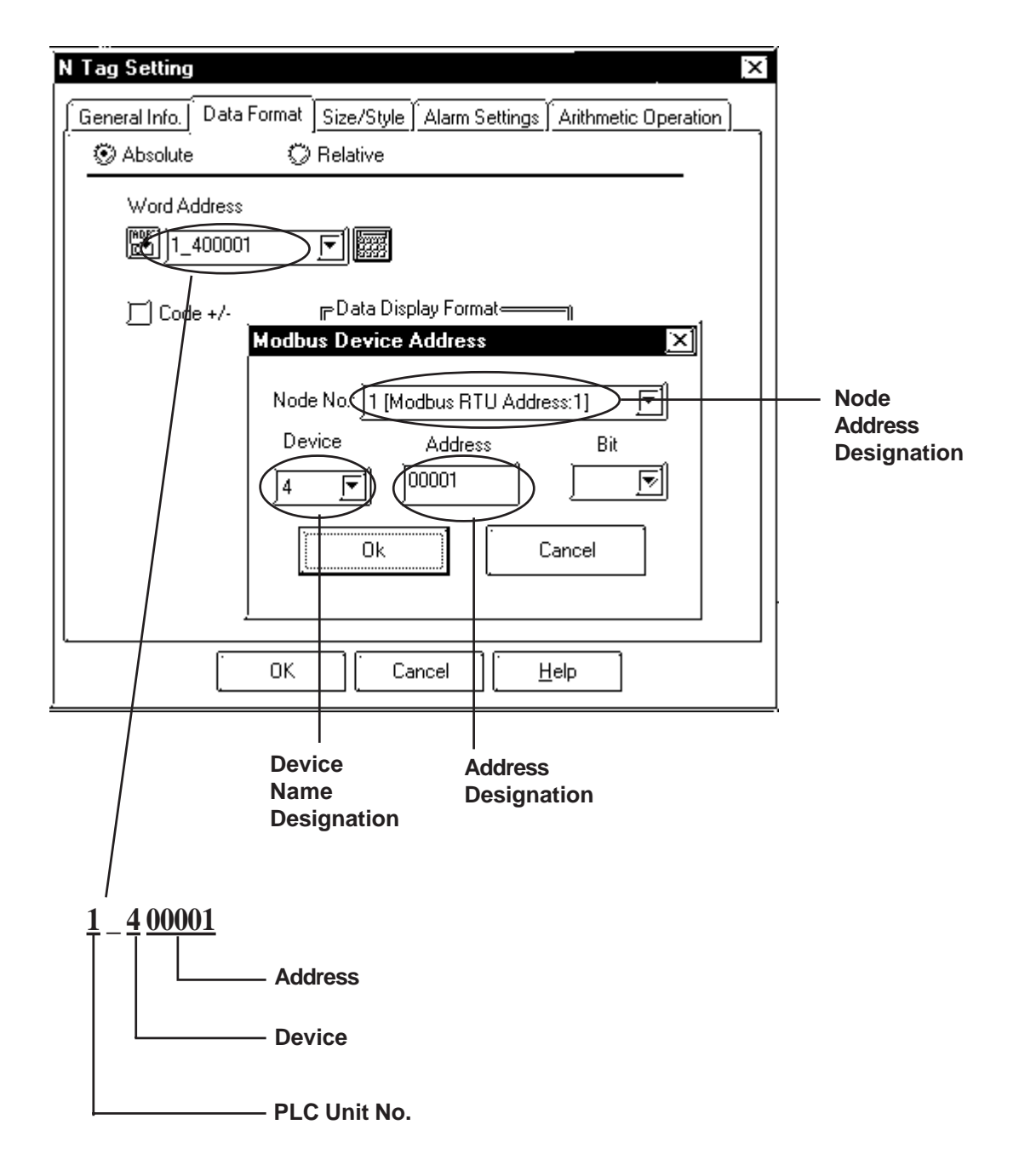

## **When designating a word address**

## **When designating a bit address**

Perform the following entries/selections when designating a bit address. A ":X" will be appended to indicate the bit position.

E.g.) When designating Bit 0 of %MW00000

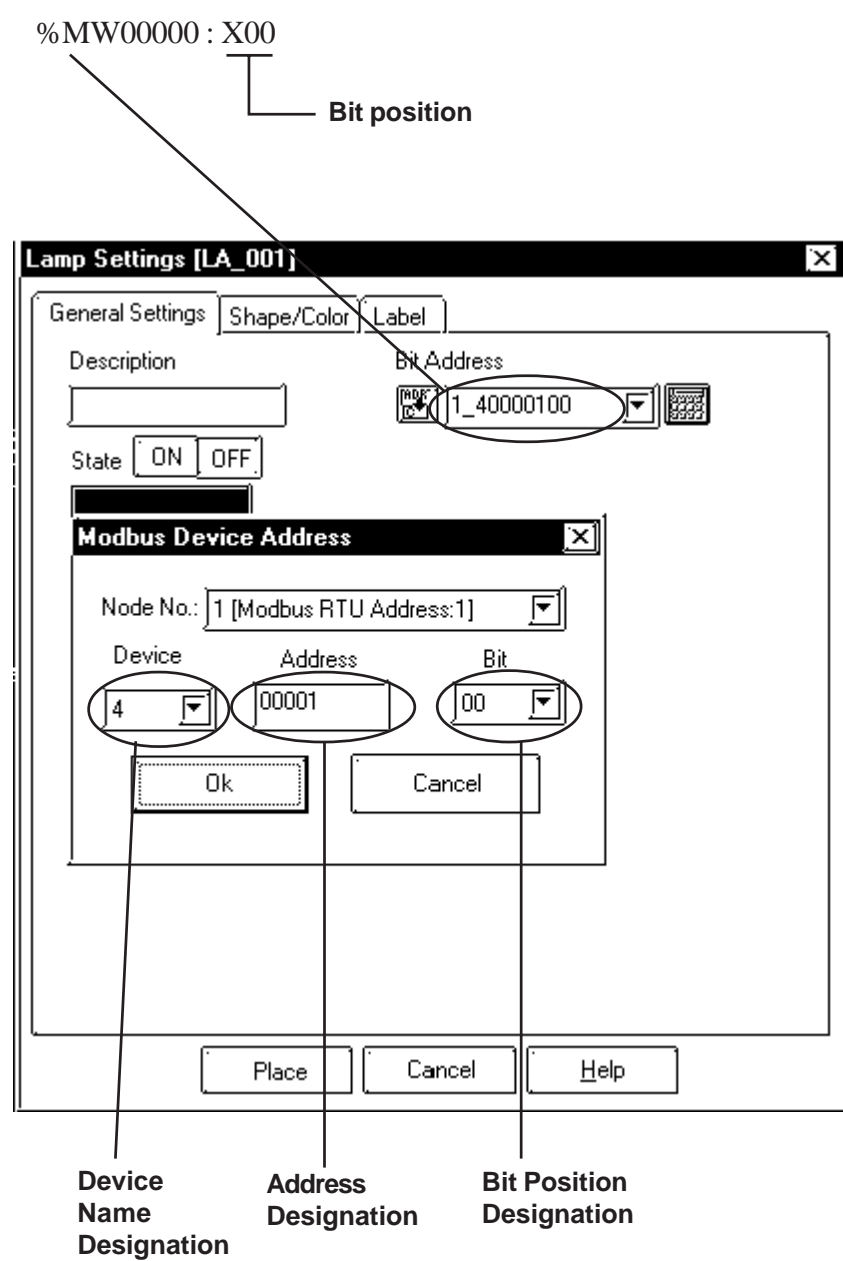

#### **2.24.4 Environment Setup**

The following lists Digital's recommended GP and PLC communication settings.

#### **Uni-Telway**

#### **Nano Series**

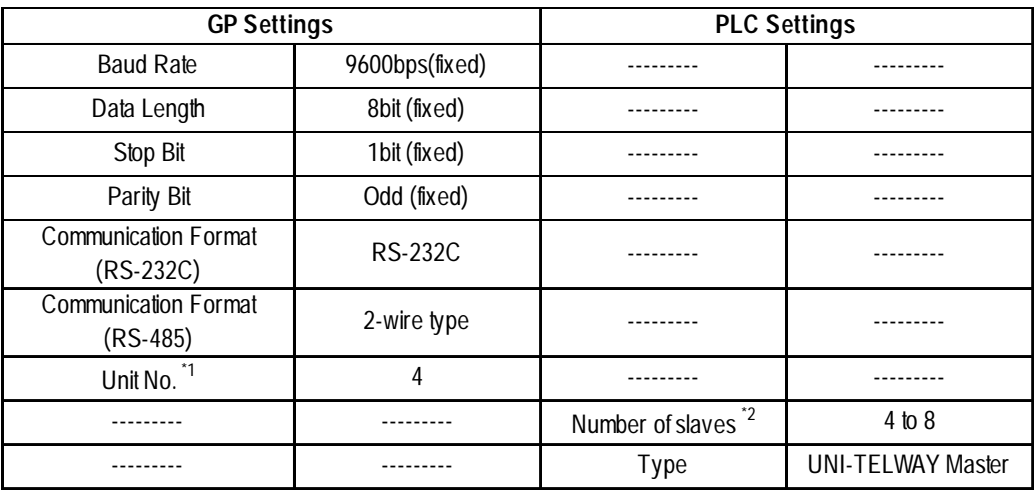

*\*1 "Unit No." indidcates the GP unit's number. Be sure that all Slave unit numbers used are unique (i.e. are not duplicated).*

*\*2 The "Number of slaves" setting designates the number of slaves connected tothe PLC. Even though the PLC's setting is 3 to 8, the GP can only communicate using 4 to 8. Be sure to use only numbers 4 or above when entering this setting.*

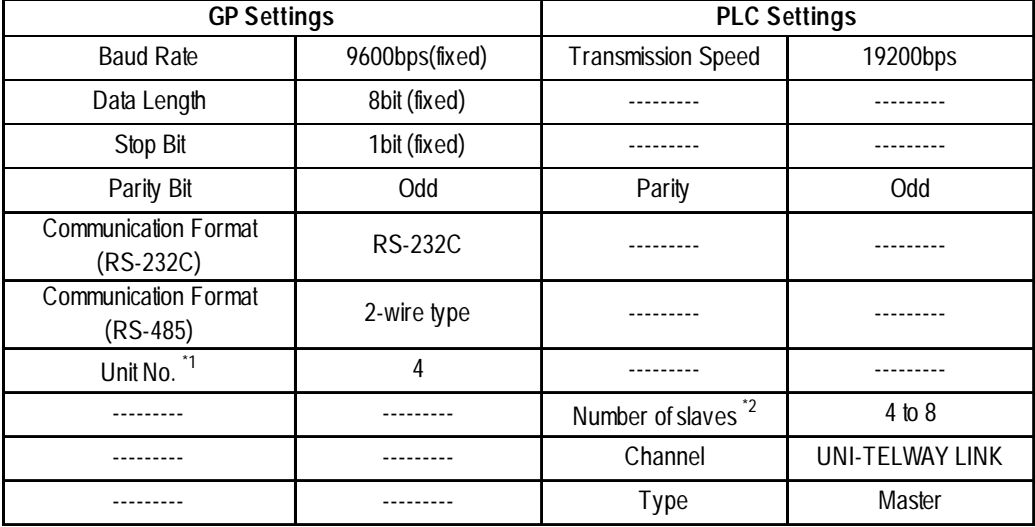

#### **Micro Series**

*\*1 "Unit No." indidcates the GP unit's number. Be sure that all Slave unit numbers used are unique (i.e. are not duplicated).*

*\*2 The "Number of slaves" setting designates the number of slaves connected tothe PLC. Even though the PLC's setting is 3 to 8, the GP can only communicate using 4 to 8. Be sure to not use the number "3" when entering this setting.*

- *When using a RS232C or RS-422 PCMCIA card: 3 to 98*
- *When using the CPU's TER or AUX port: 3 to 8*

*However, all PLC unit to GP unit communication must start from "4".*

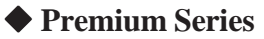

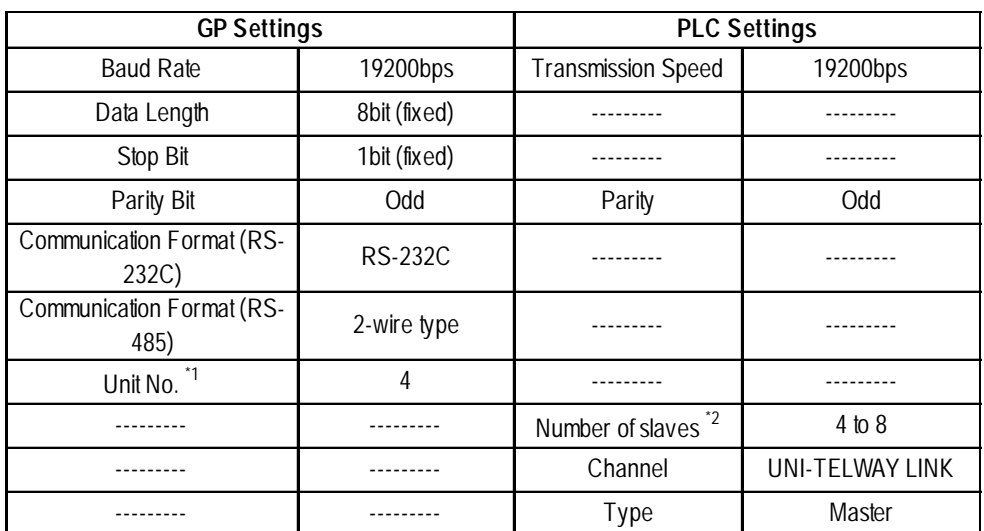

*\*1 "Unit No." indidcates the GP unit's number. Be sure that all Slave unit numbers used are unique (i.e. are not duplicated).*

*\*2 The "Number of slaves" setting designates the number of slaves connected tothe PLC. Even though the PLC's setting is 3 to 8, the GP can only communicate using 4 to 8. Be sure to not use the number "3" when entering this setting.*

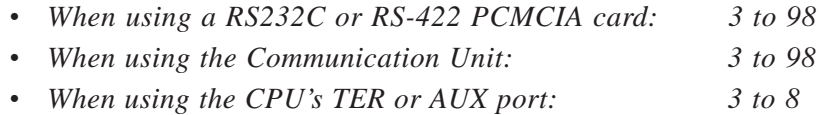

*However, all PLC unit to GP unit communication must start from "4".*

#### ■ Modbus RTU

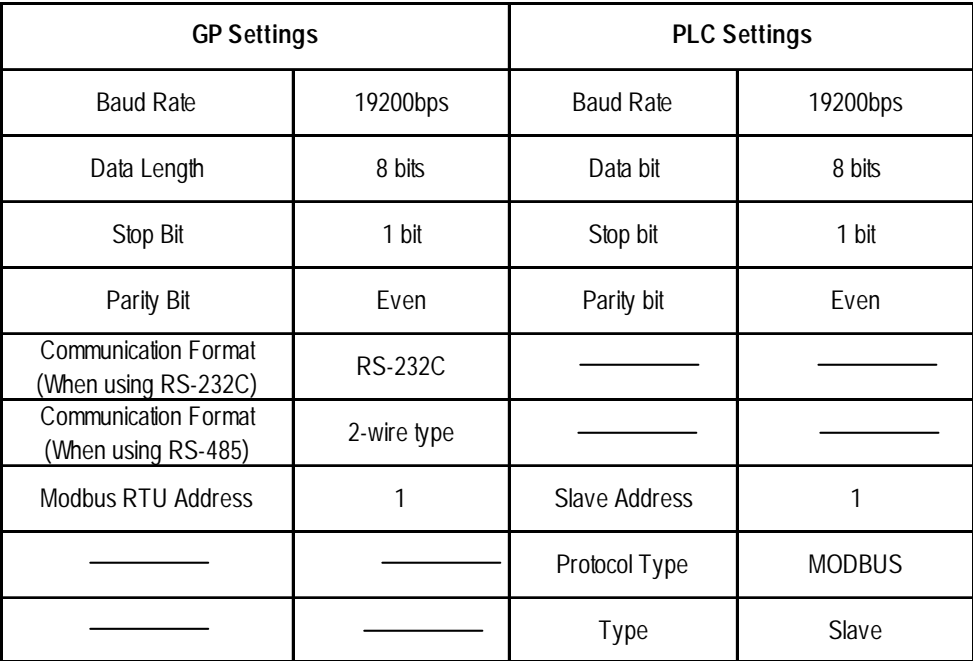

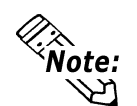

**When connecting to two or more PLC units via a 1:n connection, be sure the GP side send wait time is 20ms or more. If data is sent with the send wait time set to the default value (0ms), a "No Response from PLC (02:FE:\*\*\*)" error message may be displayed.**

## **2.24.5 Error Codes**

#### **Uni-Telway**

PLC error codes are displayed in the left lower corner of the GP screen in the format shown below. \*\* indicates PLC specific error codes.

#### **Host Communication Error (02:\*\*)**

**PLC Error Code**

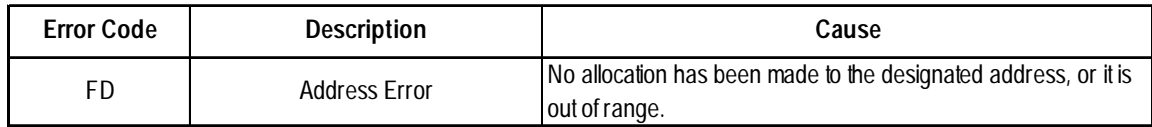

#### ■ Modbus RTU

PLC error codes are displayed in the left lower corner of the GP screen in the format shown below. \*\* indicates PLC specific error codes. ## indicates the node no. of the PLC where the error occurred.

#### **Host Communication Error (02:\*\*:##)**

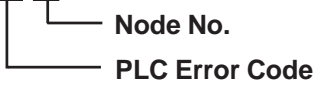

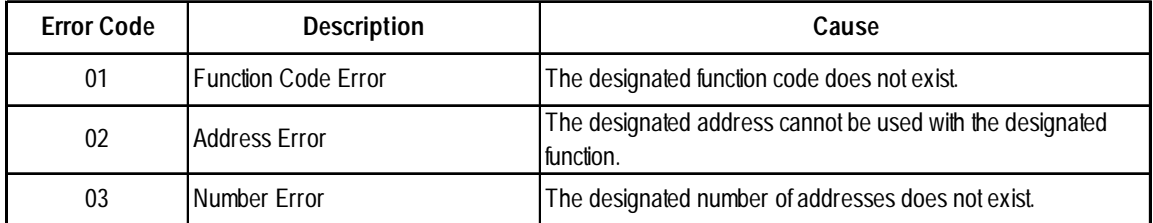